## **CS193P - Lecture 15**

**iPhone Application Development**

**iPhone Device APIs Location, Accelerometer & Camera**

API

**Battery Life & Power Management**

#### **Announcements**

- Paparazzi 4 due *Friday* night at 11:59PM
	- Late days: use 'em if you've got 'em
- Work on final projects!

### **Today's Topics**

- Hardware features
	- Image Picker & Camera
	- Location
	- Accelerometer
- Battery Life & Power Management

#### **Lots of Cool Features**

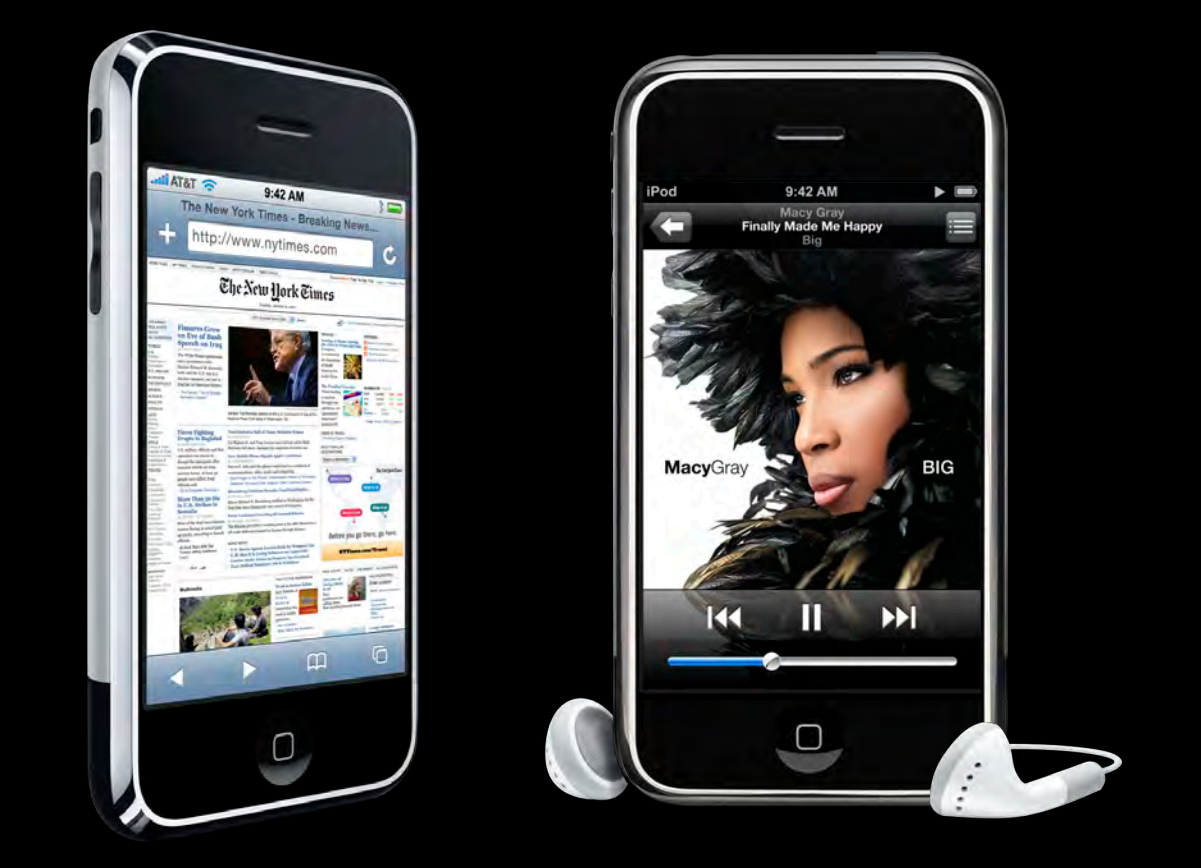

### **Device Hardware**

#### **Camera**

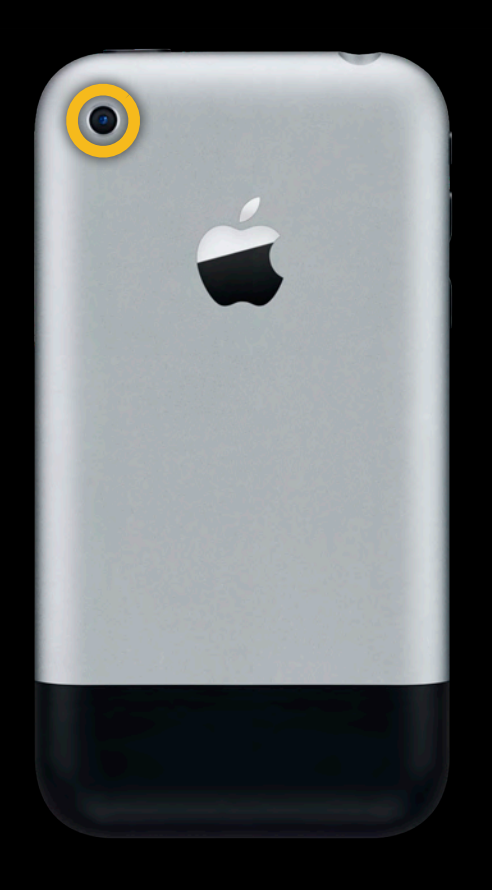

#### **Device Hardware Core location**

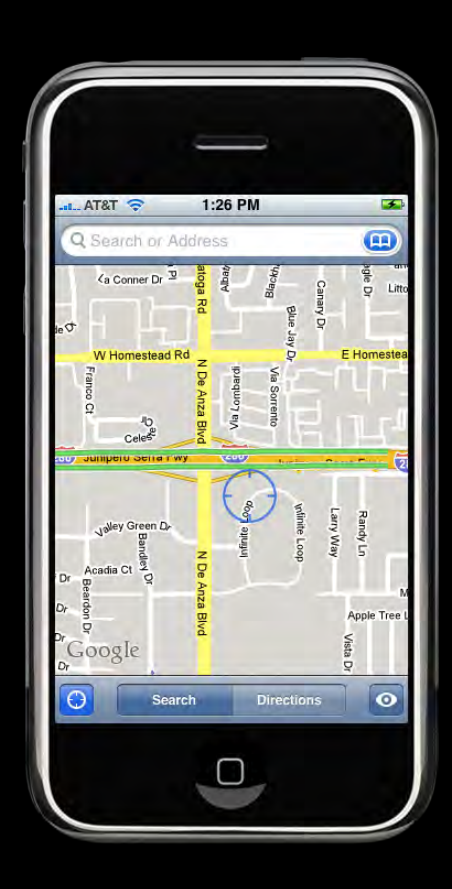

#### **Device Hardware**

#### **Accelerometers**

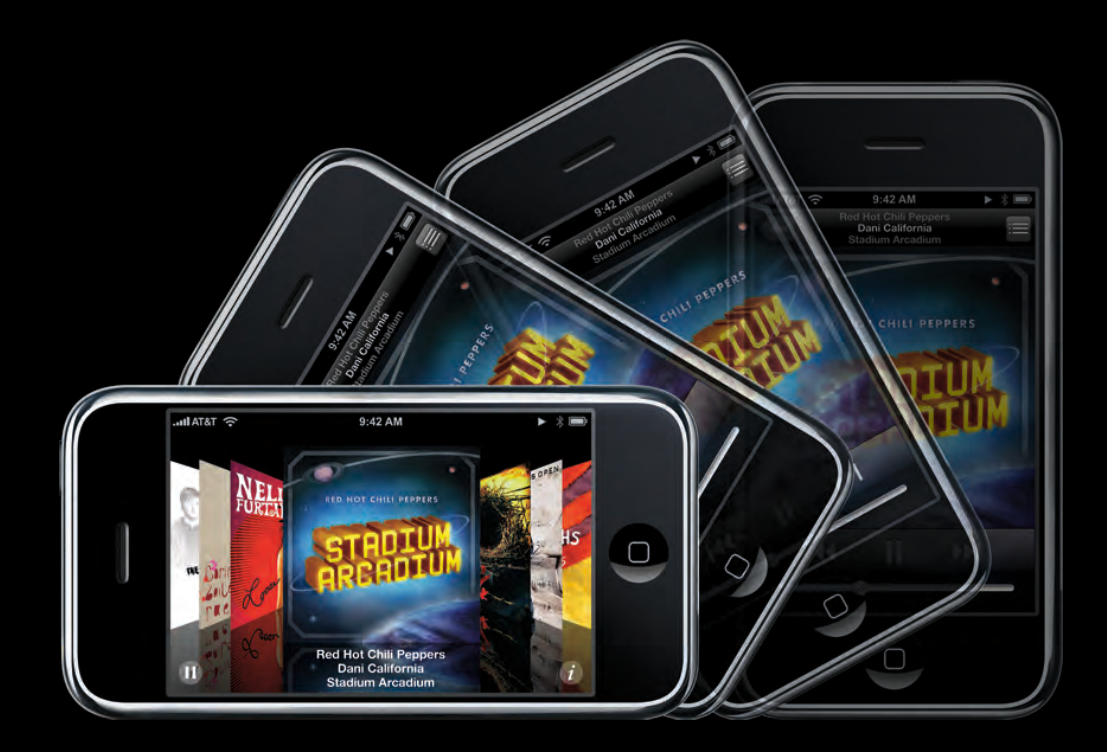

#### **Limited Simulator Support**

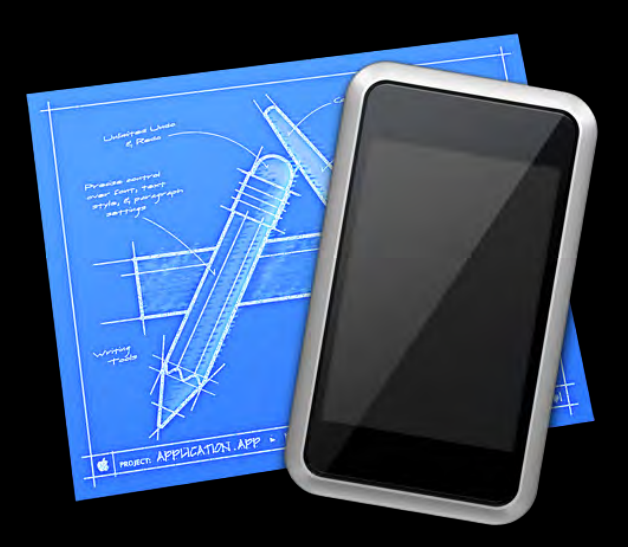

# **Image Picker**

#### **The Image Picker Interface The camera**

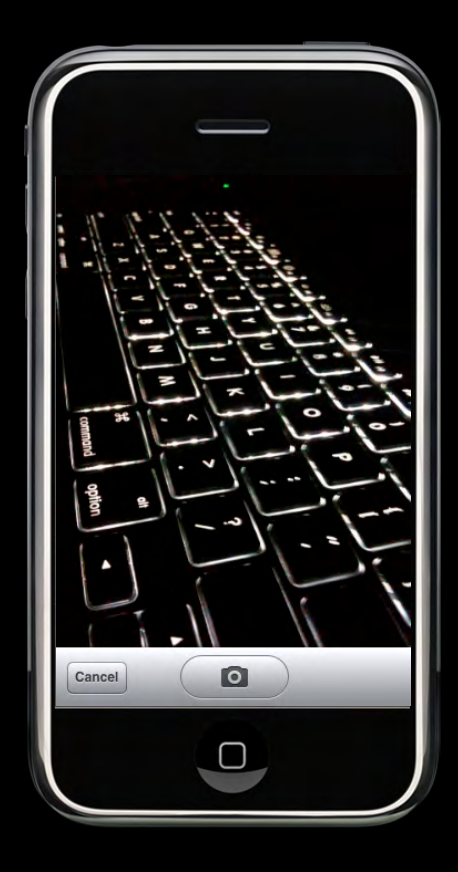

#### **The Image Picker Interface Saved photos**

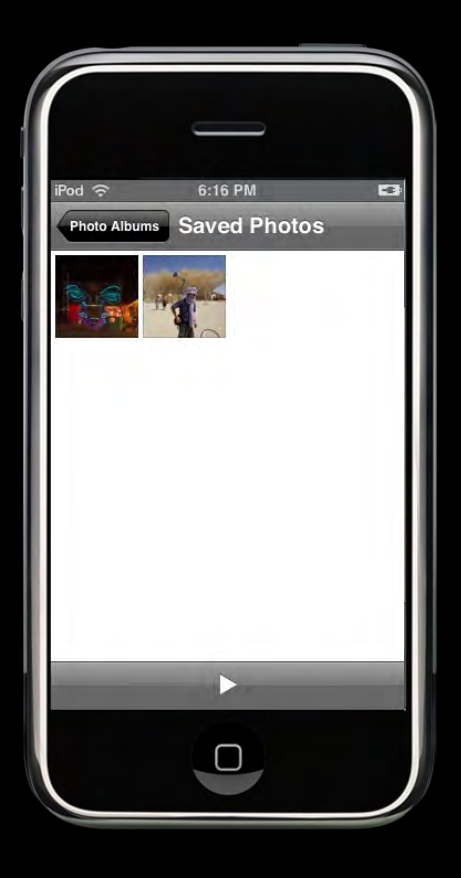

#### **The Image Picker Interface The photo library**

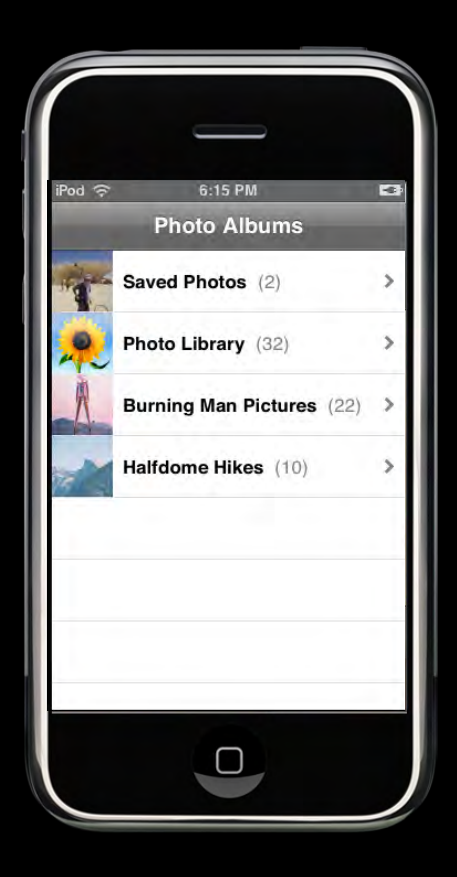

#### **The Image Picker Interface Displaying the interface**

- UIImagePickerController class
	- Use as-is (no subclassing)
	- **Handles all user and device interactions**
	- UIViewController Subclass
- UIImagePickerControllerDelegate protocol
	- Implemented by your delegate object

### **Displaying the Image Picker Steps for using**

- Check the source availability
- Assign a delegate object
- Present the controller modally

#### **Displaying the Image Picker Called from a view controller object**

if ([UIImagePickerController isSourceTypeAvailable: UIImagePickerControllerSourceTypeCamera]) raj)<br>Franco de Santo Contro de Santo Contro de Santo Contro de Santo Contro de Santo Contro de Santo Contro de<br>Franco de Santo Contro de Santo Contro de Santo Contro de Santo Contro de Santo Contro de Santo Contro de San

```
 UIImagePickerController* picker = 
               [[UIImagePickerController alloc] init];
picker.sourceType = UIImagePickerControllerSourceTypeCamera;
    picker.delegate = self;
```
[self presentModalViewController:picker animated:YES];

{

}

### **Selecting an Image**

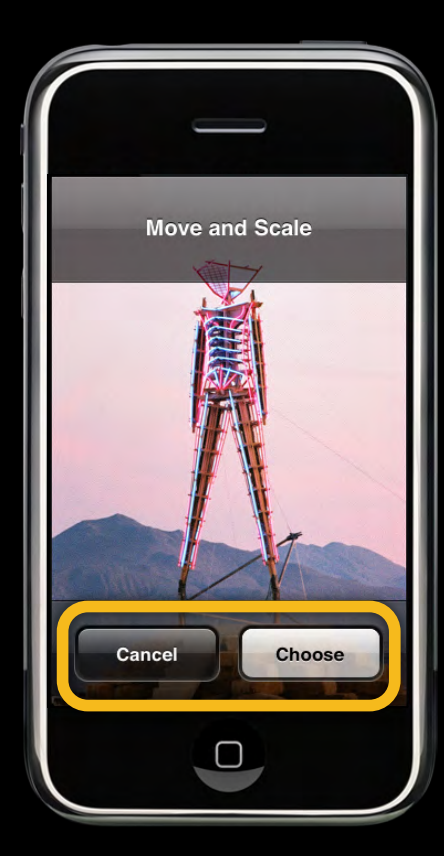

## **Defining Your Delegate Object**

**The UIImagePickerControllerDelegate protocol**

• Two methods:

- (void)imagePickerController:(UIImagePickerController\*)picker didFinishPickingImage:(UIImage\*)image editingInfo:(NSDictionary\*)editingInfo;

- (void)imagePickerControllerDidCancel: (UIImagePickerController\*)picker;

#### **Defining Your Delegate Object The accept case**

- (void)imagePickerController:(UIImagePickerController\*)picker didFinishPickingImage:(UIImage\*)image editingInfo:(NSDictionary\*)editingInfo

// Save or use the image here.

 // Dismiss the image picker. [self dismissModalViewControllerAnimated:YES]; [picker release];

{

<u>}</u>

#### **Defining Your Delegate Object The cancel case**

- (void)imagePickerControllerDidCancel: (UIImagePickerController\*)picker

```
\left| \right\rangle
```
 // Dismiss the image picker. [self dismissModalViewControllerAnimated:YES]; [picker release];

}

#### **Manipulating the Returned Image Allowing users to edit returned images**

• If allowsImageEditing property is YES:

YES

- User allowed to crop the returned image de la provincia a la construction de la construction de la construction de la construction de la construction de la construction de la construction de la construction de la construction de la construction de la constructio
- Image metadata returned in editingInfo

#### **Manipulating the Returned Image Allowing users to edit returned images**

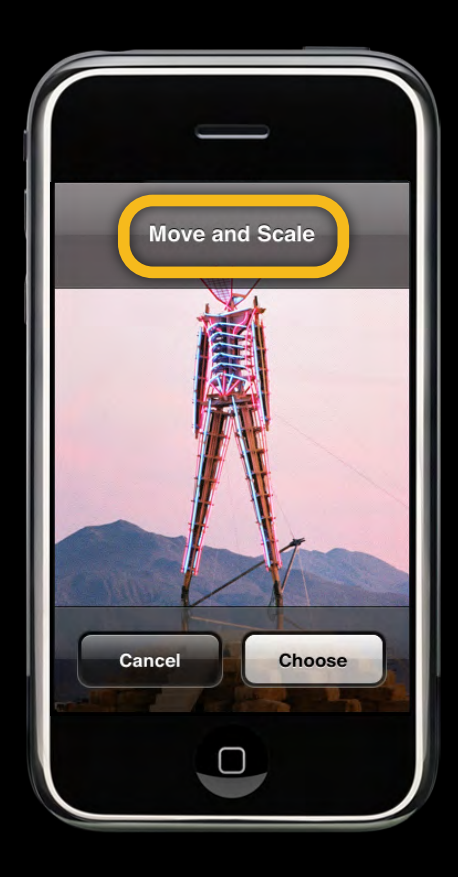

Friday, February 26, 2010 30

#### **The editingInfo dictionary Manipulating the Returned Image**

- (void)imagePickerController:(UIImagePickerController\*)picker didFinishPickingImage:(UIImage\*)image editingInfo:(NSDictionary\*)editingInfo

// Save or use the image here.

 // Dismiss the image picker. [self dismissModalViewControllerAnimated:YES]; [picker release];

{

}

#### **Manipulating the Returned Image The editingInfo dictionary**

- Original image in UIImagePickerControllerOriginalImage key
- Crop rectangle in UIImagePickerControllerCropRect key

Rect

### **Augmented Reality**

**Walk around looking through a camera. What could possibly go wrong?**

@property BOOL showsCameraControls; @property(retain) UIView cameraOverlayView; @property CGAffineTransform cameraViewTransform;

#### **The Image Picker Interface Custom Camera Interface**

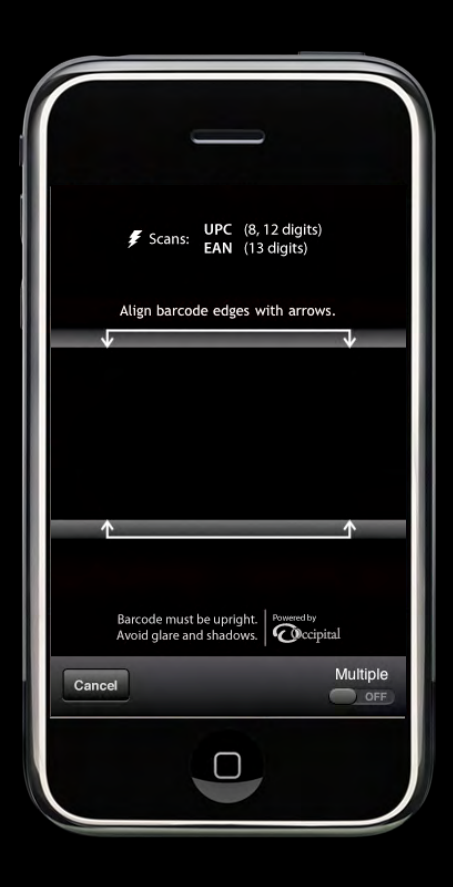

**Managing Image Data Avoid retaining images** 

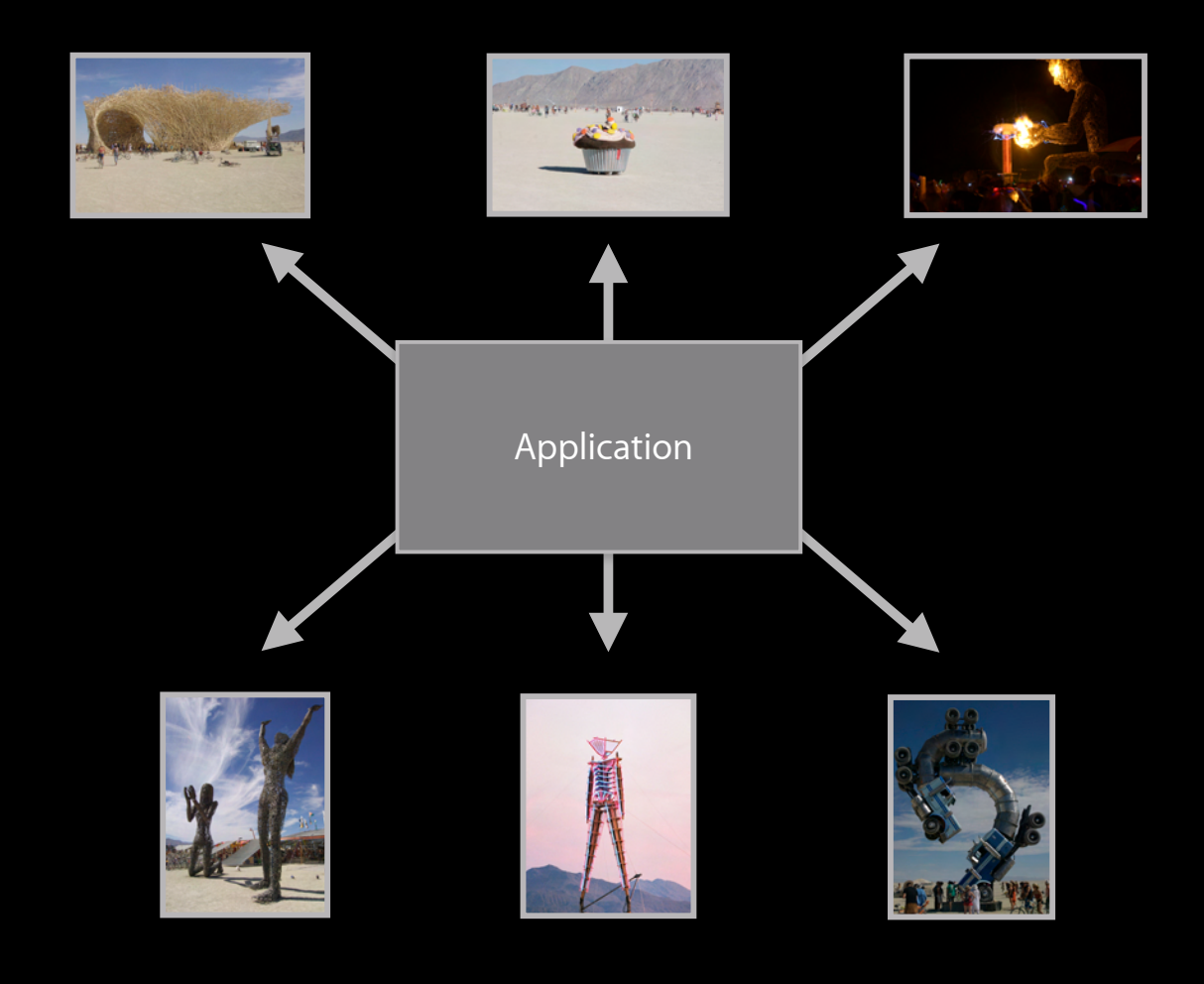

Friday, February 26, 2010 35

### **Saving Images**

#### **Writing to the saved photos album**

- UIImageWriteToSavedPhotosAlbum function
	- Photos can be downloaded to iPhoto by user
	- Optional completion callback

### **Saving Videos**

**Writing to the saved photos album**

- UIVideoAtPathIsCompatibleWithSavedPhotosAlbum
- UISaveVideoAtPathToSavedPhotosAlbum function
	- Videos can be downloaded to iPhoto by user
	- Optional completion callback

#### **Available in the Simulator**

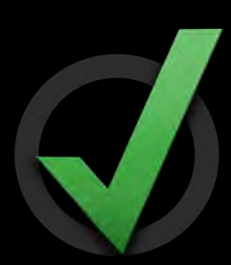

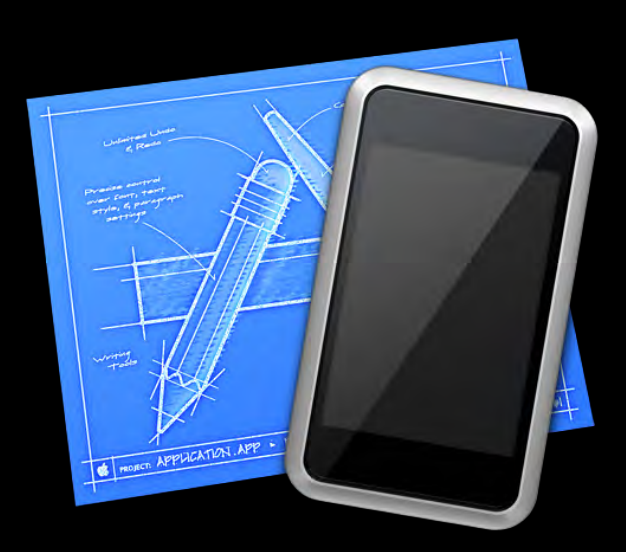

### **Key Tips**

**Using UIImagePickerController effectively**

- Always check the source availability
- Your delegate methods do the cleanup
- Be frugal with images
- Available in the simulator

## **Core Location**

#### **Core Location What is it?**

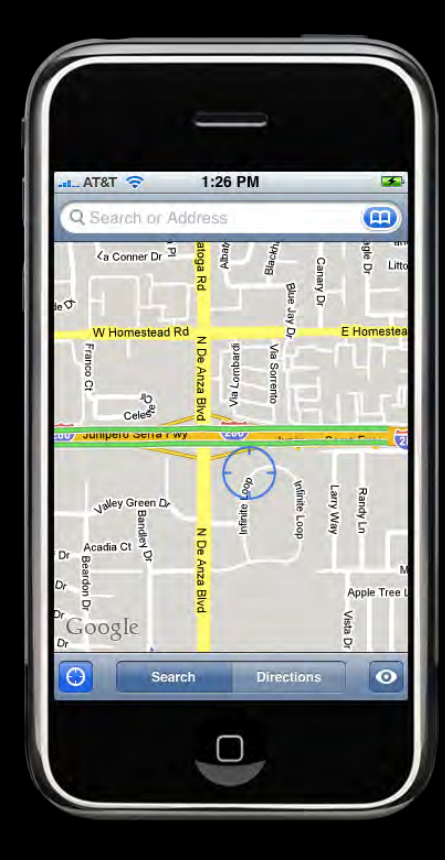

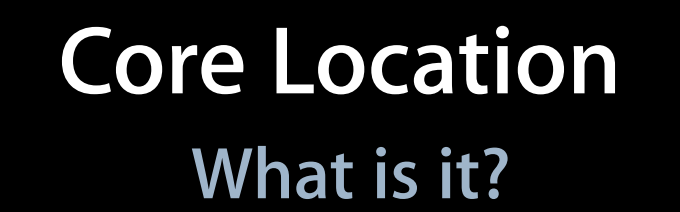

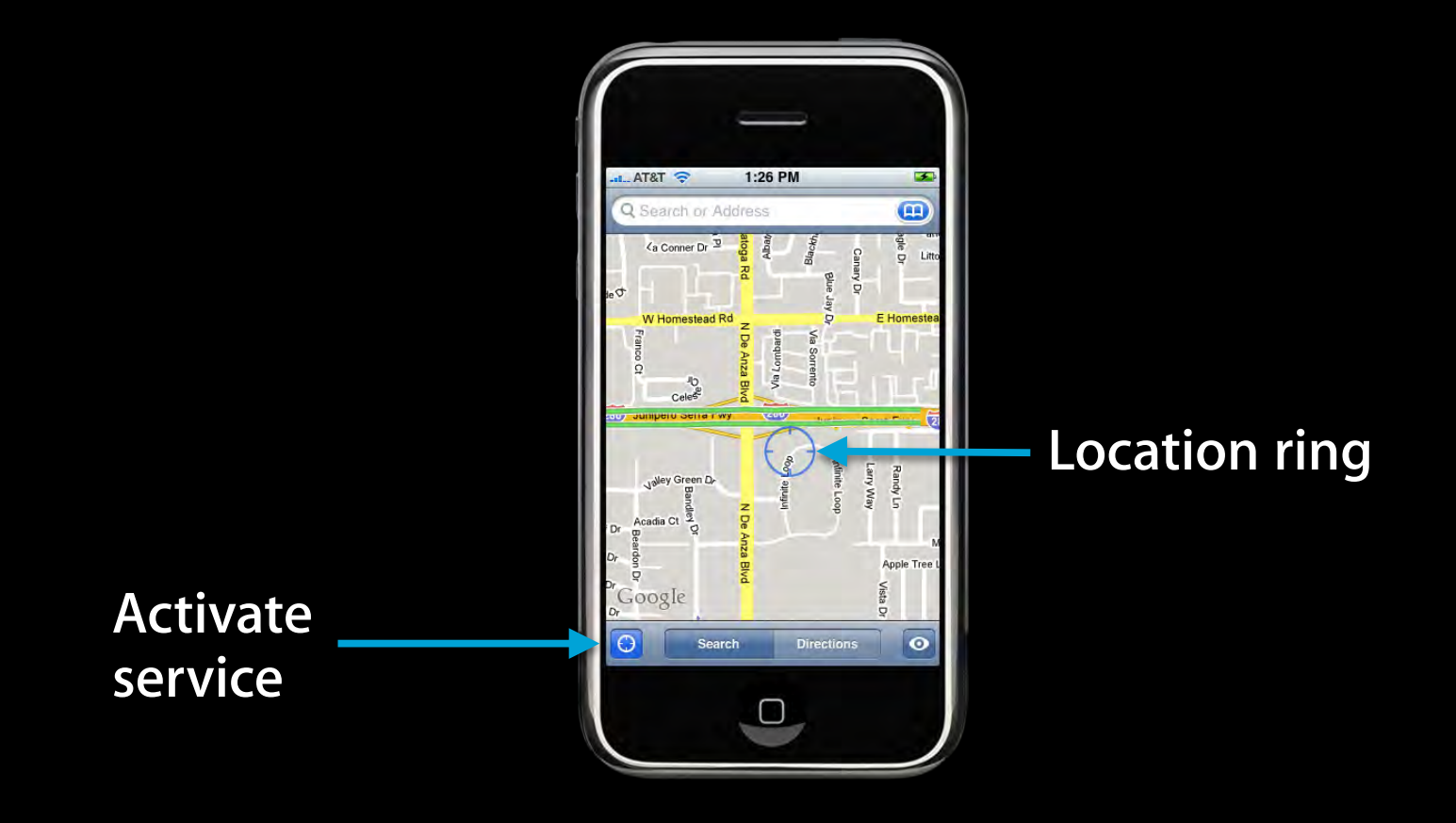

# **Core Location**

**How?**

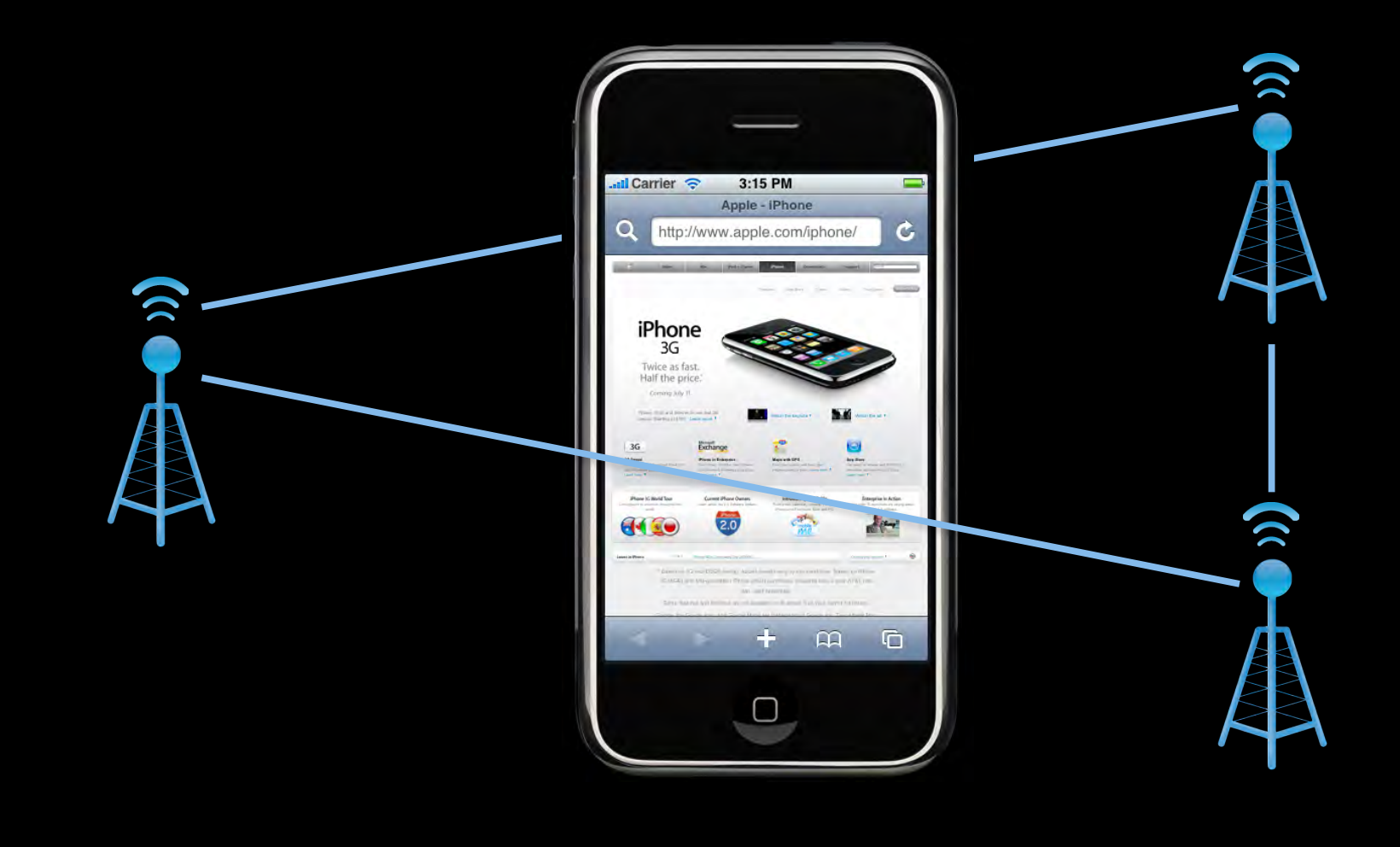

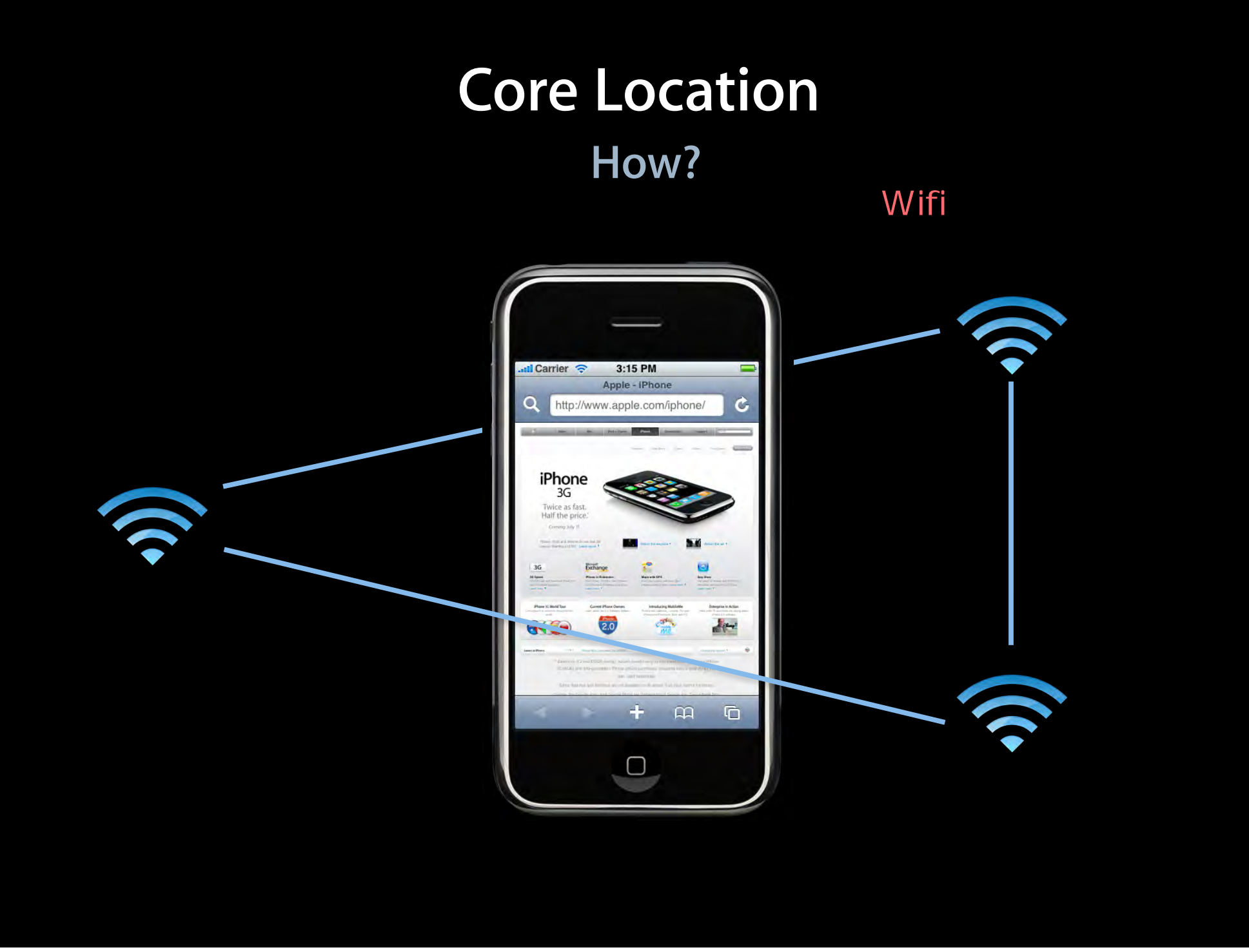

Friday, February 26, 2010 43

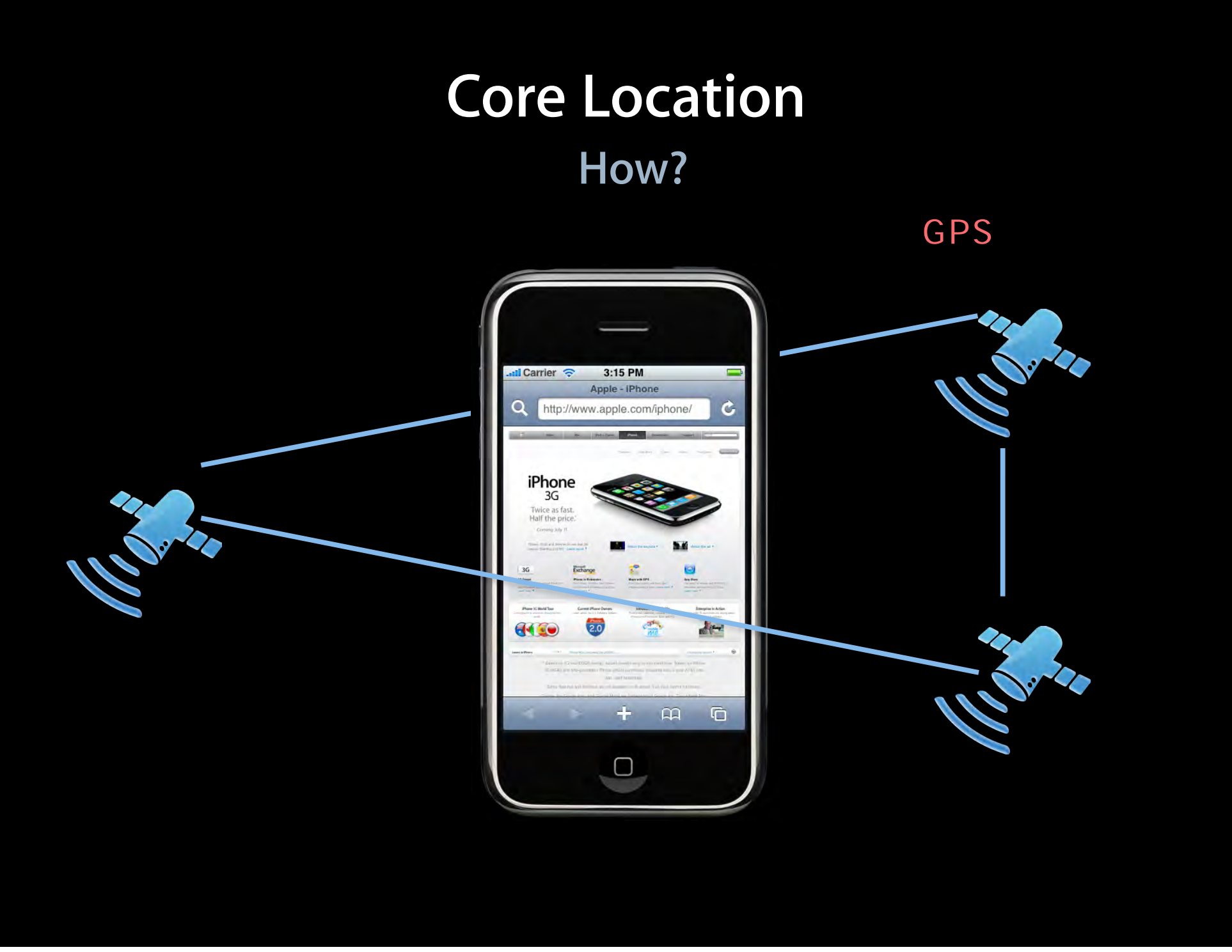

Friday, February 26, 2010 44
## **Core Location Location Technologies**

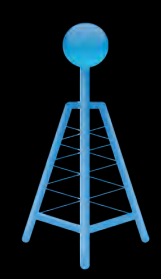

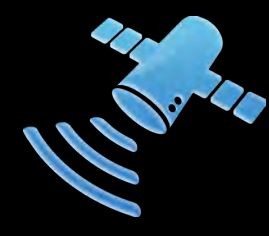

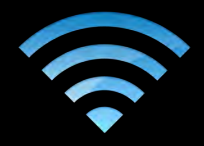

#### **Bootstrap**

## **Core Location Location Technologies**

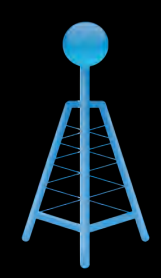

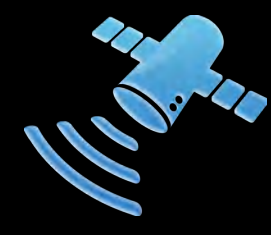

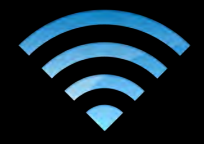

### **Cross-check**

## **Core Location Location Technologies**

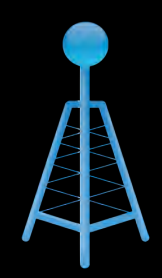

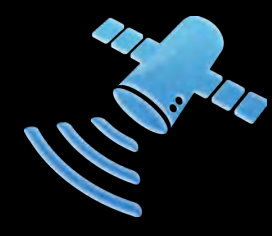

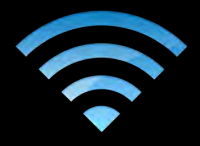

### **Complement**

# **Core Location Framework**

# **Core Location Framework**

**The core classes and protocols**

- Classes
	- CLLocationManager
	- CLLocation
- Protocol
	- CLLocationManagerDelegate

# **Core Location Framework**

**CLLocationManagerDelegate protocol**

- Two optional methods
- (void)locationManager:(CLLocationManager\*)manager didUpdateToLocation:(CLLocation\*)newLocation fromLocation:(CLLocation\*)oldLocation;
- (void)locationManager:(CLLocationManager\*)manager didFailWithError:(NSError\*)error;
- Called asynchronously on main thread
- Issues movement-based updates

### **Getting a Location Starting the location service**

CLLocationManager\* locManager = [[CLLocationManager alloc] init];

locManager.delegate = self; [locManager startUpdatingLocation];

### **Getting a Location Using the event data**

- (void)locationManager:(CLLocationManager\*)manager didUpdateToLocation:(CLLocation\*)newLocation fromLocation:(CLLocation\*)oldLocation

```
NSTimeInterval howRecent = 
        [newLocation.timestamp timeIntervalSinceNow];
if (howRecent < -10) return;
```
if (newLocation.horizontalAccuracy > 100) return;

 // Use the coordinate data. double lat = newLocation.coordinate.latitude; double lon = newLocation.coordinate.longitude; 100m

 ${5}$ 

}

# **Getting a Heading**

### **Using the event data**

- (void)locationManager:(CLLocationManager \*)manager didUpdateHeading:(CLHeading \*)newHeading

```
{
```
 // Use the coordinate data. CLLocationDirection heading = newHeading.trueHeading;

}

# **Power Play (beat Canada again): CLLocationManager Properties**

# **Desired Accuracy**

**Choosing an appropriate accuracy level**

```
CLLocationManager* locManager = 
                     [[CLLocationManager alloc] init];
```
locManager.desiredAccuracy = kCLLocationAccuracyBest;

- Choose an appropriate accuracy level
	- **Higher accuracy impacts power consumption**
	- Lower accuracy is "good enough" in most cases
- Can change accuracy setting later if needed
- Actual accuracy reported in CLLocation object

## **Distance Filter**

**Choosing an appropriate update threshold**

```
CLLocationManager* locManager = 
                     [[CLLocationManager alloc] init];
```
locManager.distanceFilter = 3000;

• New events delivered when threshold exceeded

## **Stopping the Service**

CLLocationManager\* locManager = [[CLLocationManager alloc] init]; [locManager startUpdatingLocation];

[locManager stopUpdatingLocation];

• Restart the service later as needed

# **Responding to Errors**

**User may deny use of the location service**

- Results in a kCLErrorDenied error
- Protects user privacy
- Occurs on a per-application basis

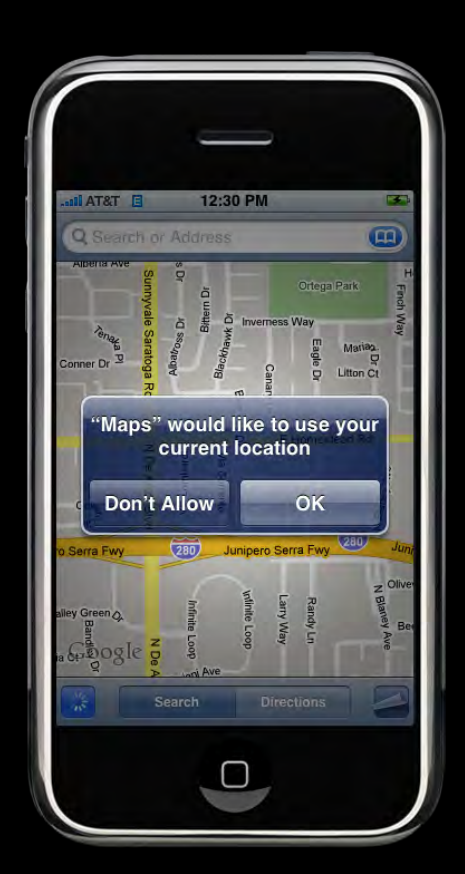

# **Responding to Errors**

**Location may be unavailable**

- Results in a kCLErrorLocationUnknown error
- Likely just temporary
- Scan continues in background

## **Limited Simulator Support**

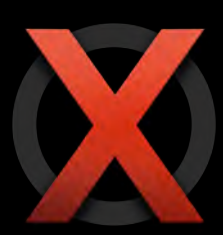

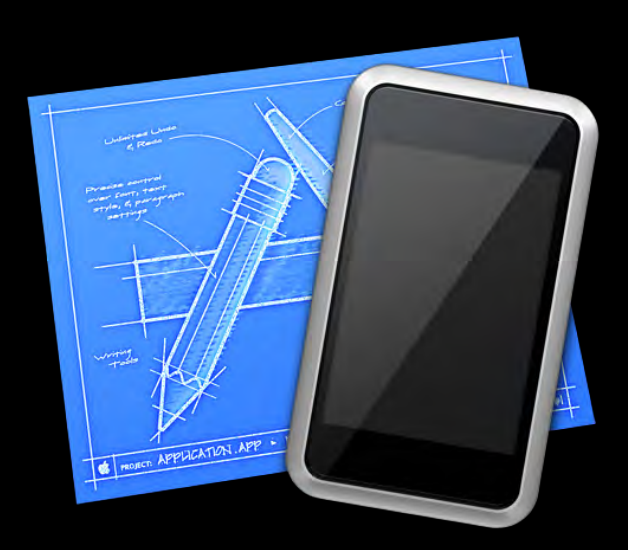

# **Accelerometers**

## **What Are Accelerometers?**

### **Measure changes in force**

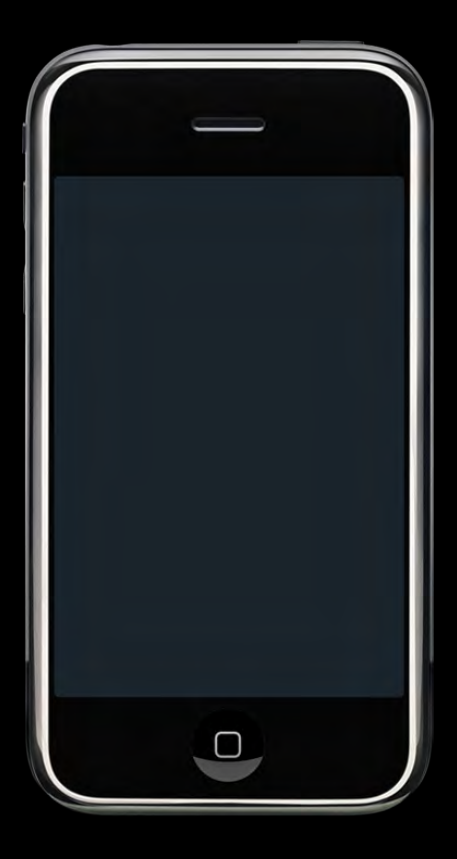

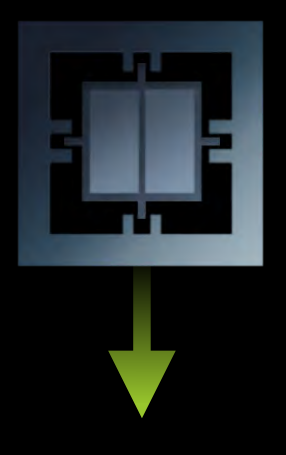

## **What Are Accelerometers?**

### **Measure changes in force**

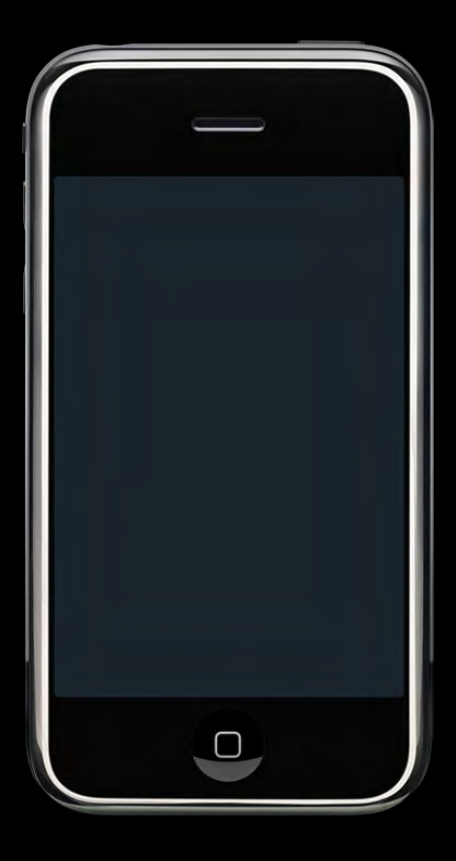

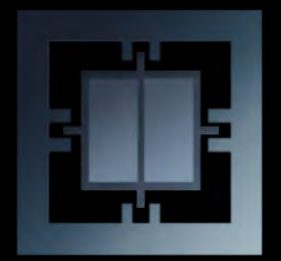

## **What Are Accelerometers?**

### **Measure changes in force**

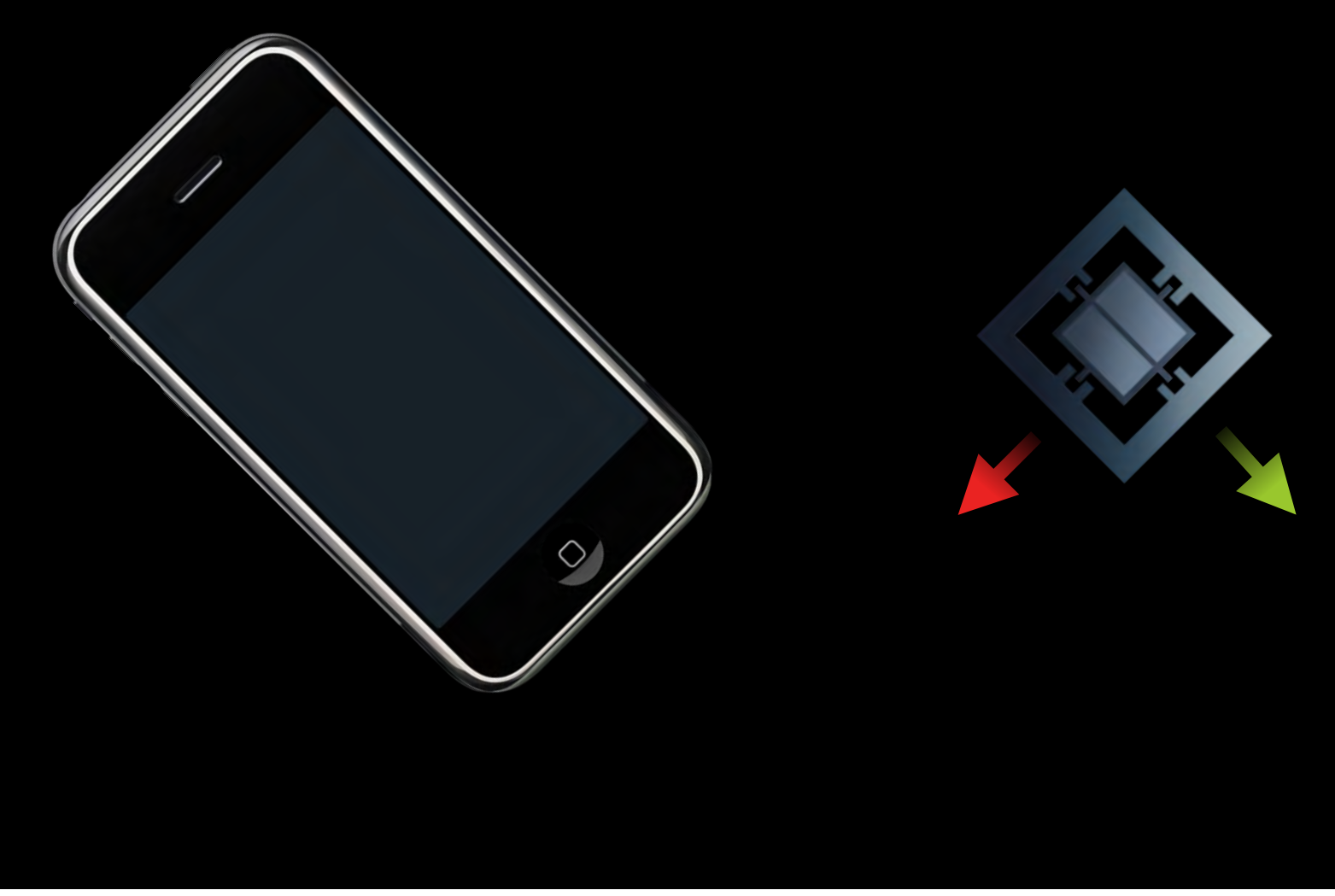

### **Accelerometers**

#### **What are the uses?**

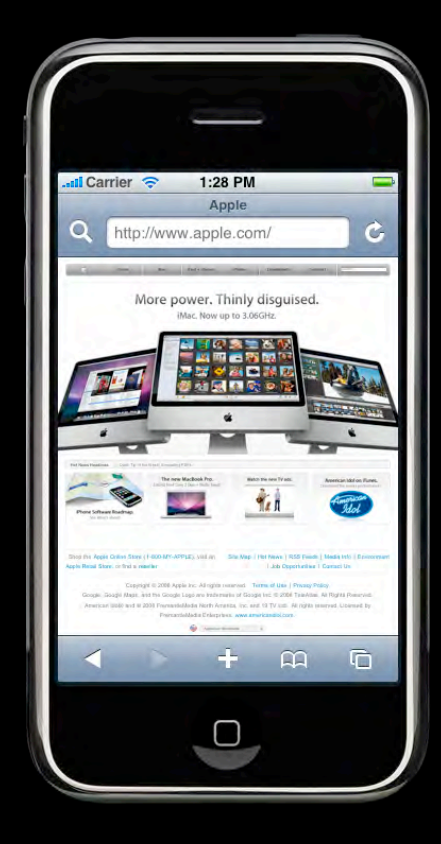

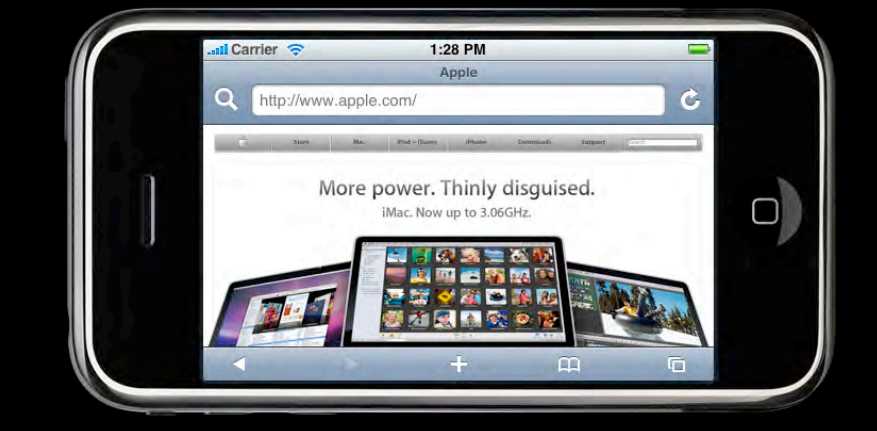

# **Accelerometers**

**What are the uses?**

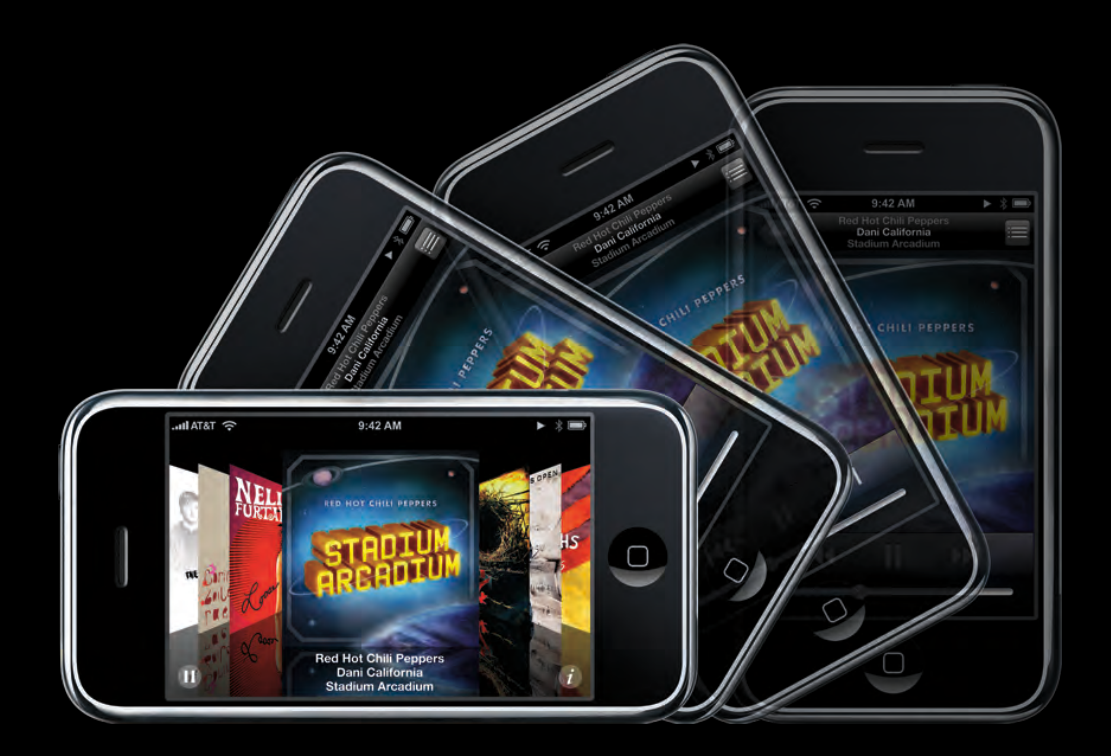

# **Kinds of Orientation**

### **The physical vs the interface**

- Physical Orientation
	- **How is the device positioned?**
- Interface Orientation
	- Where is the status bar?
- Examples: Photos & Safari

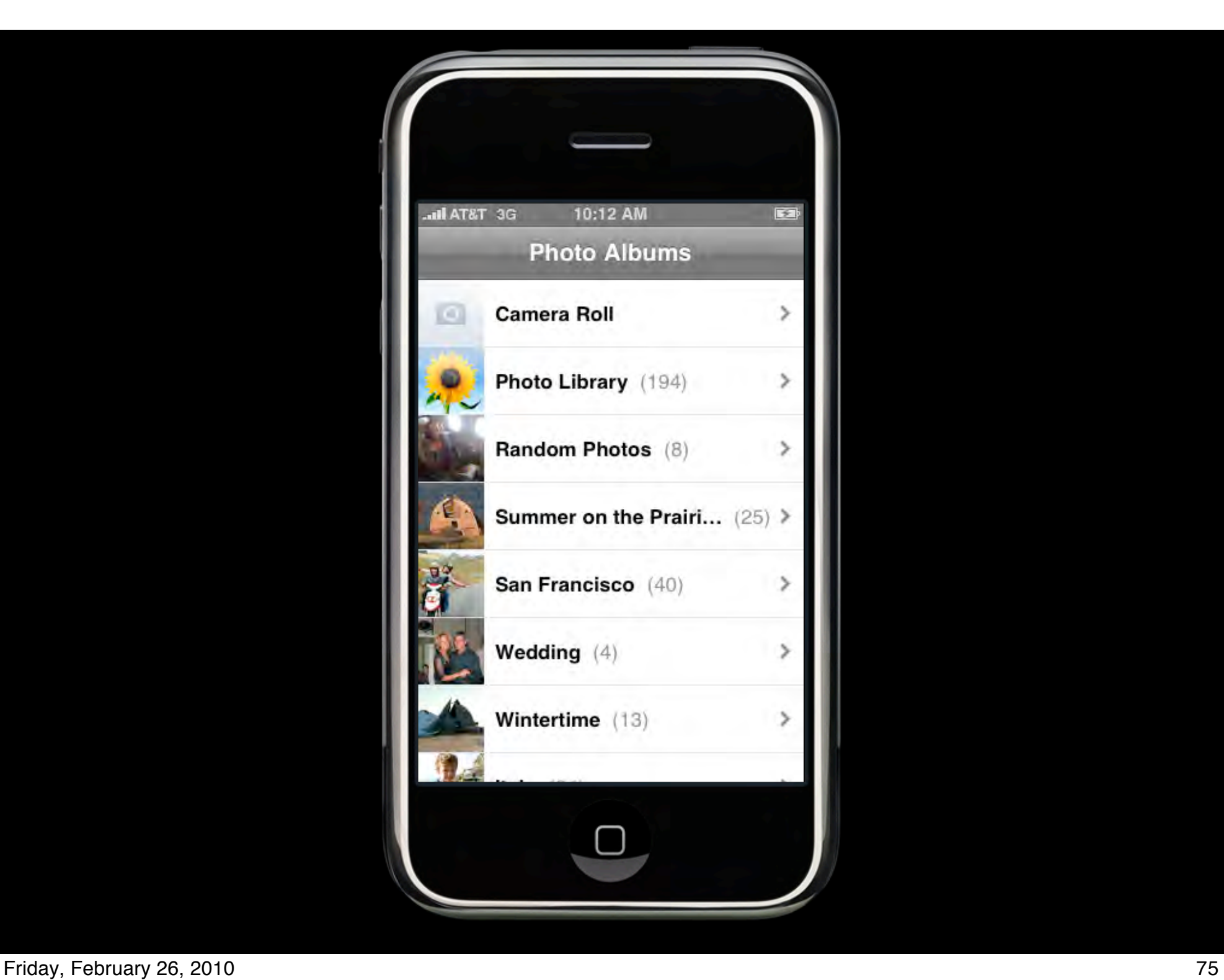

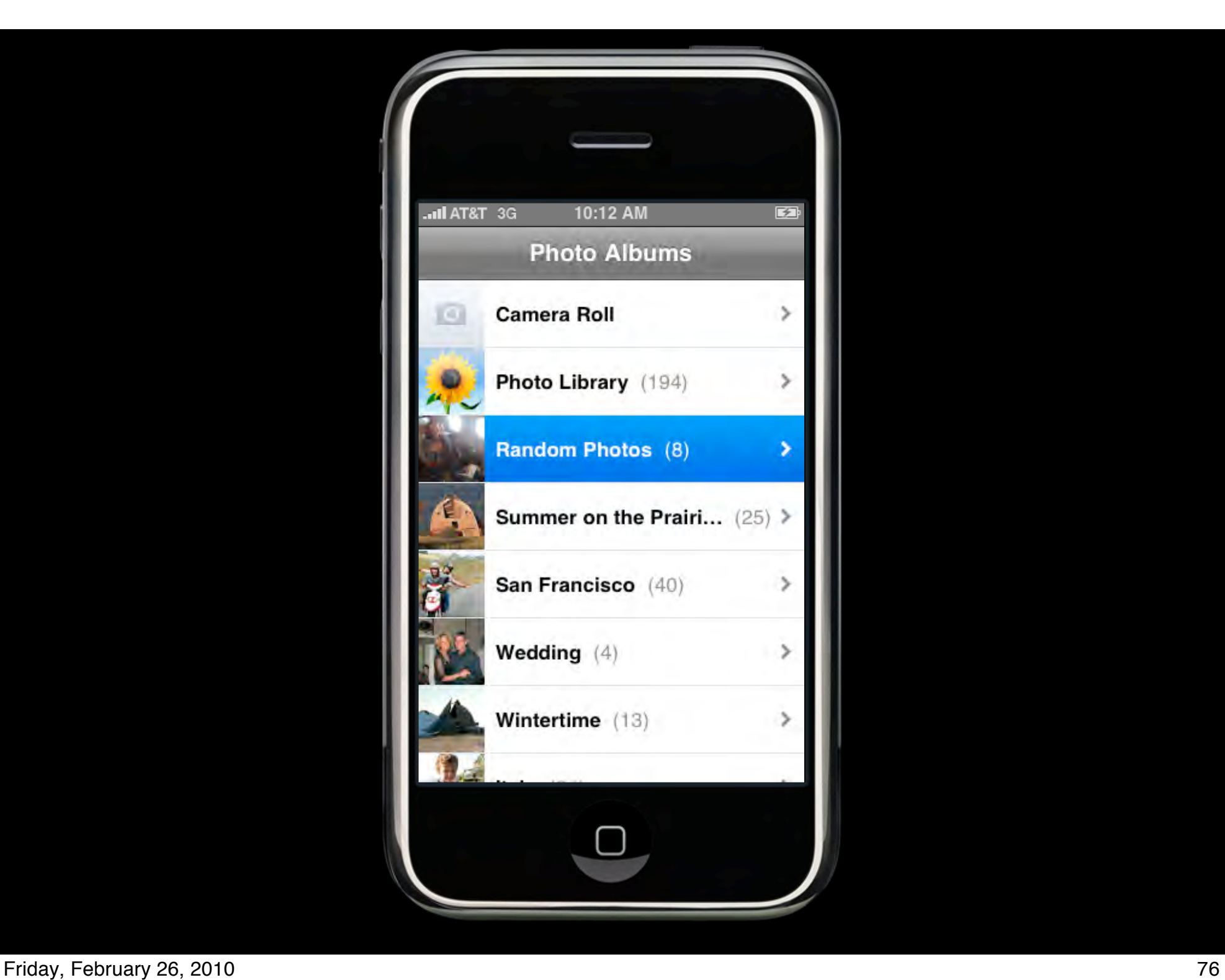

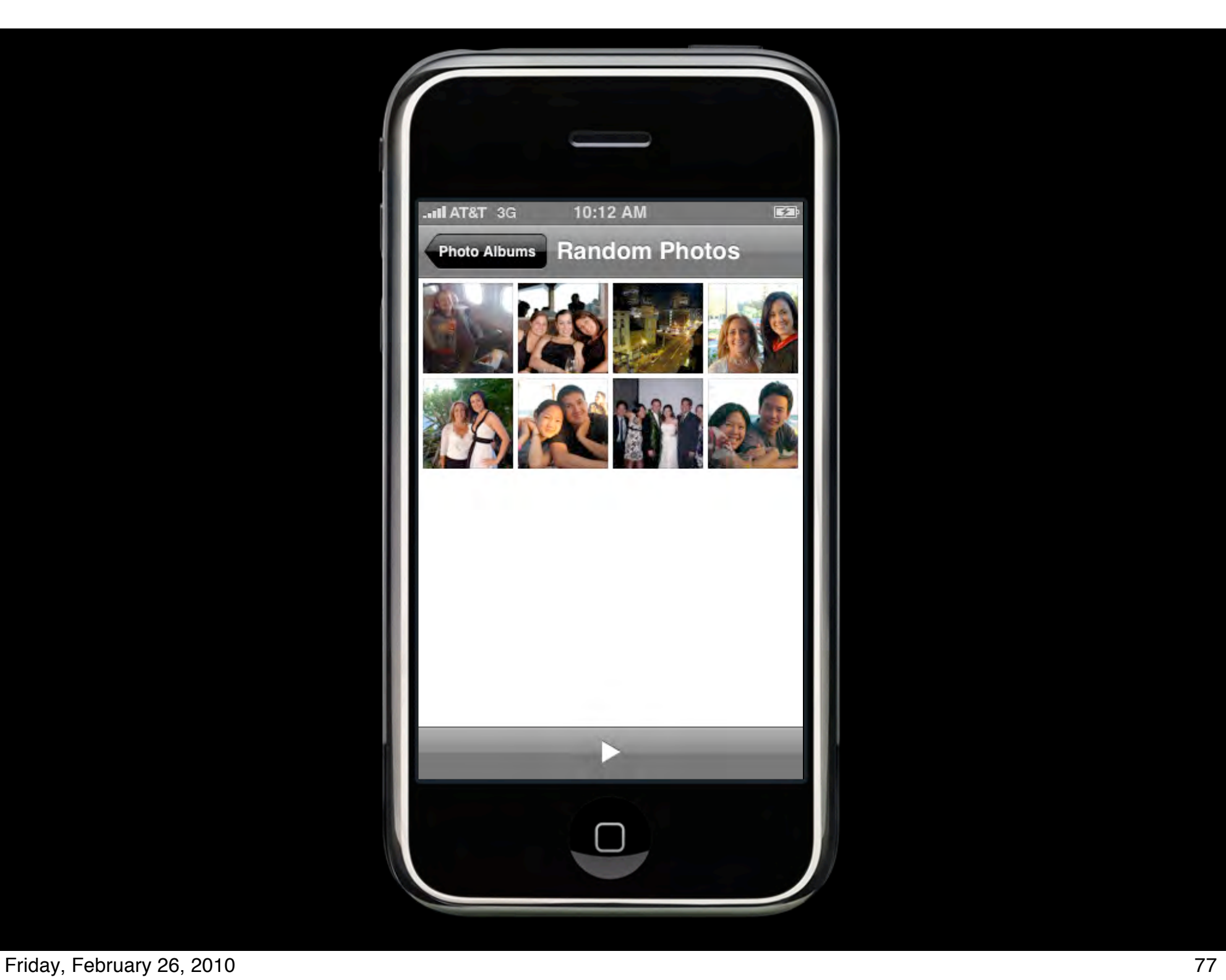

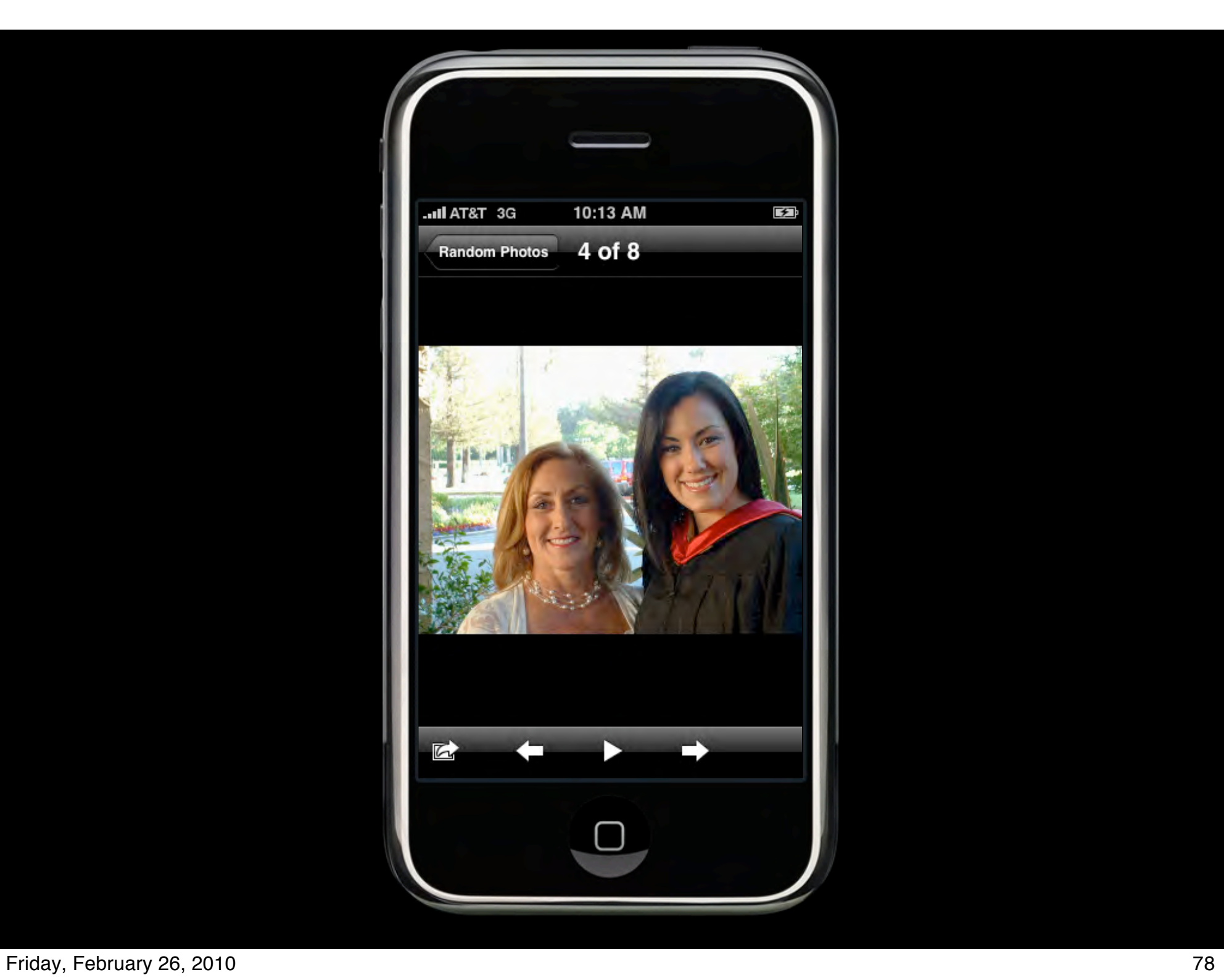

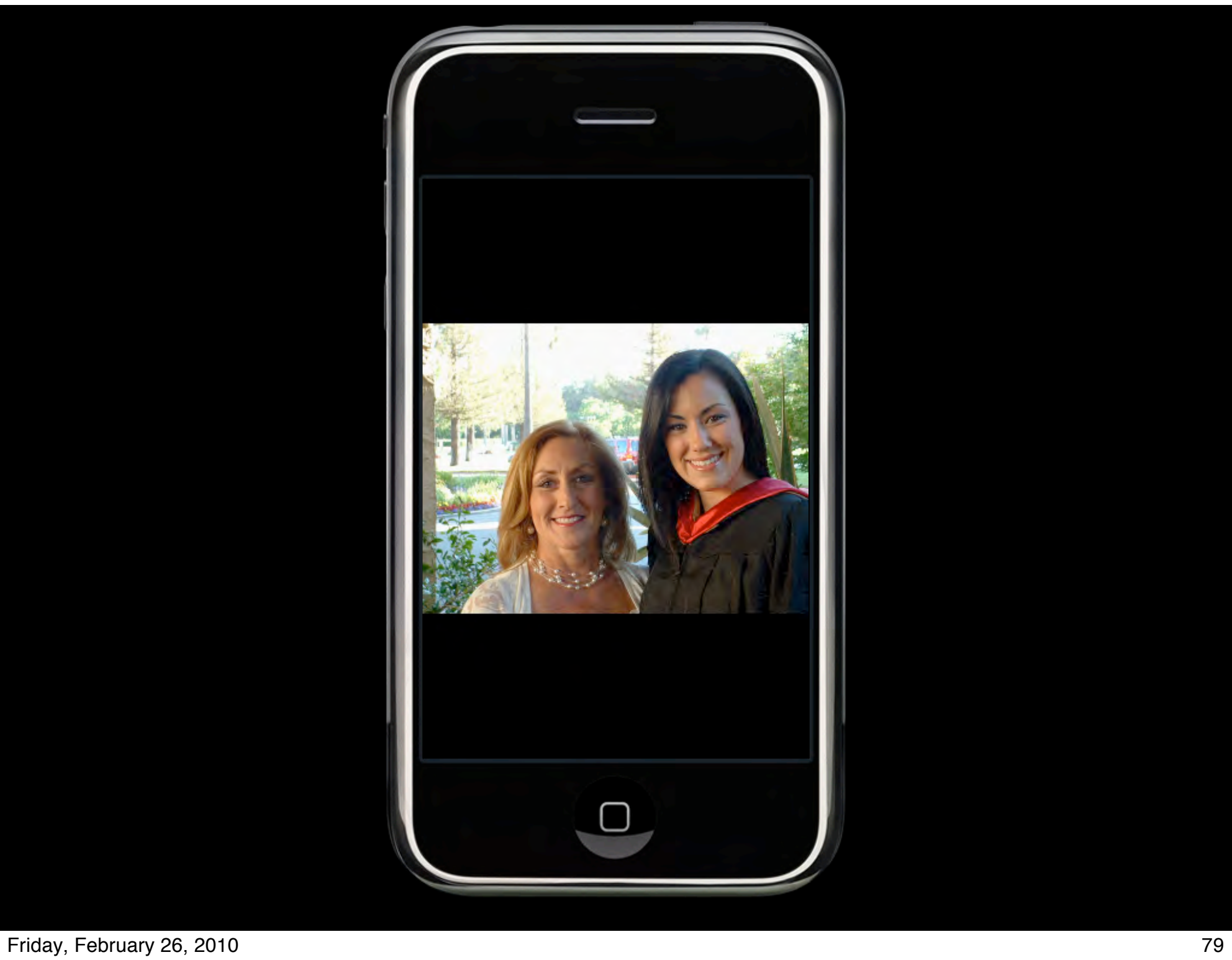

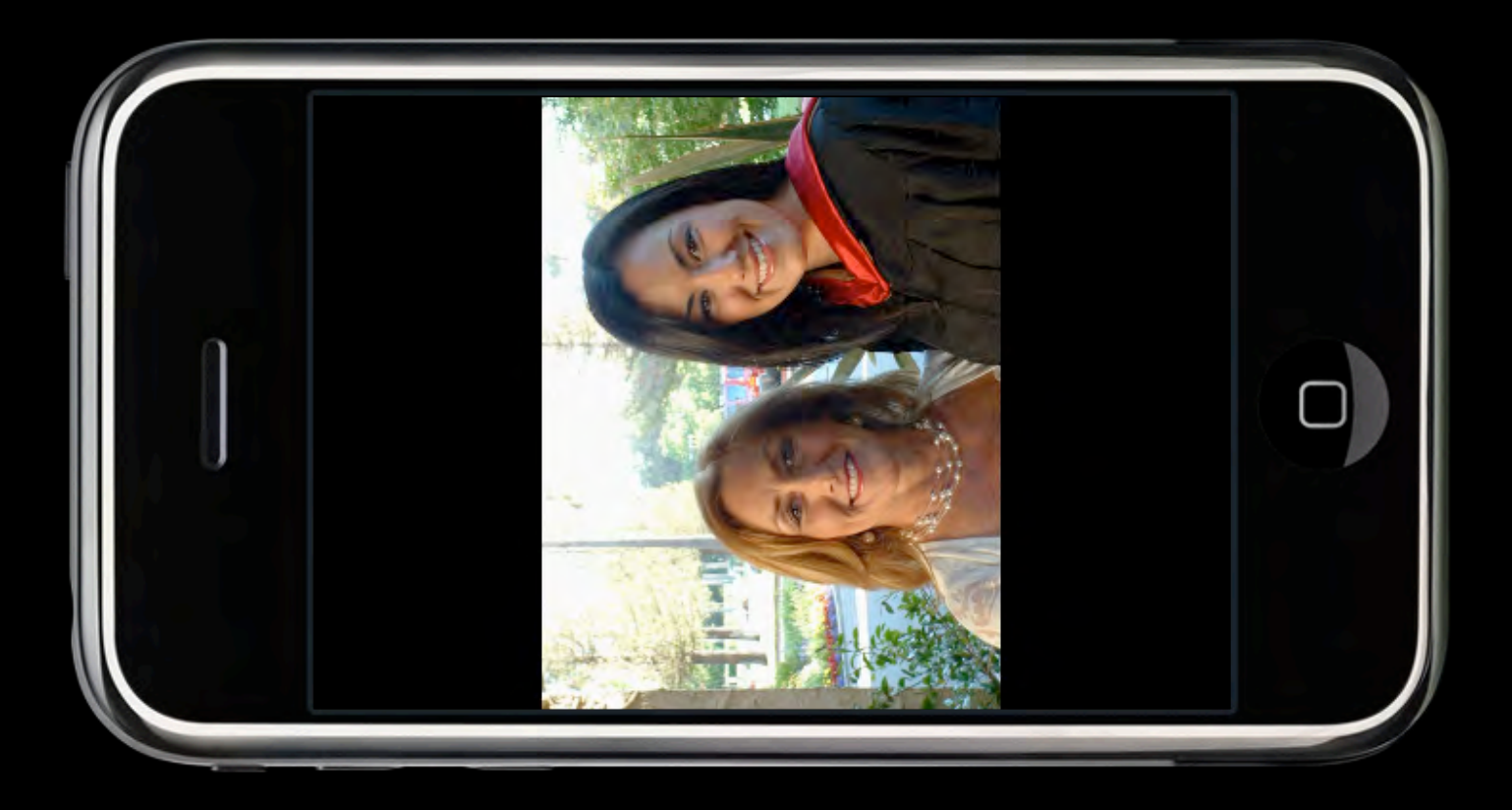

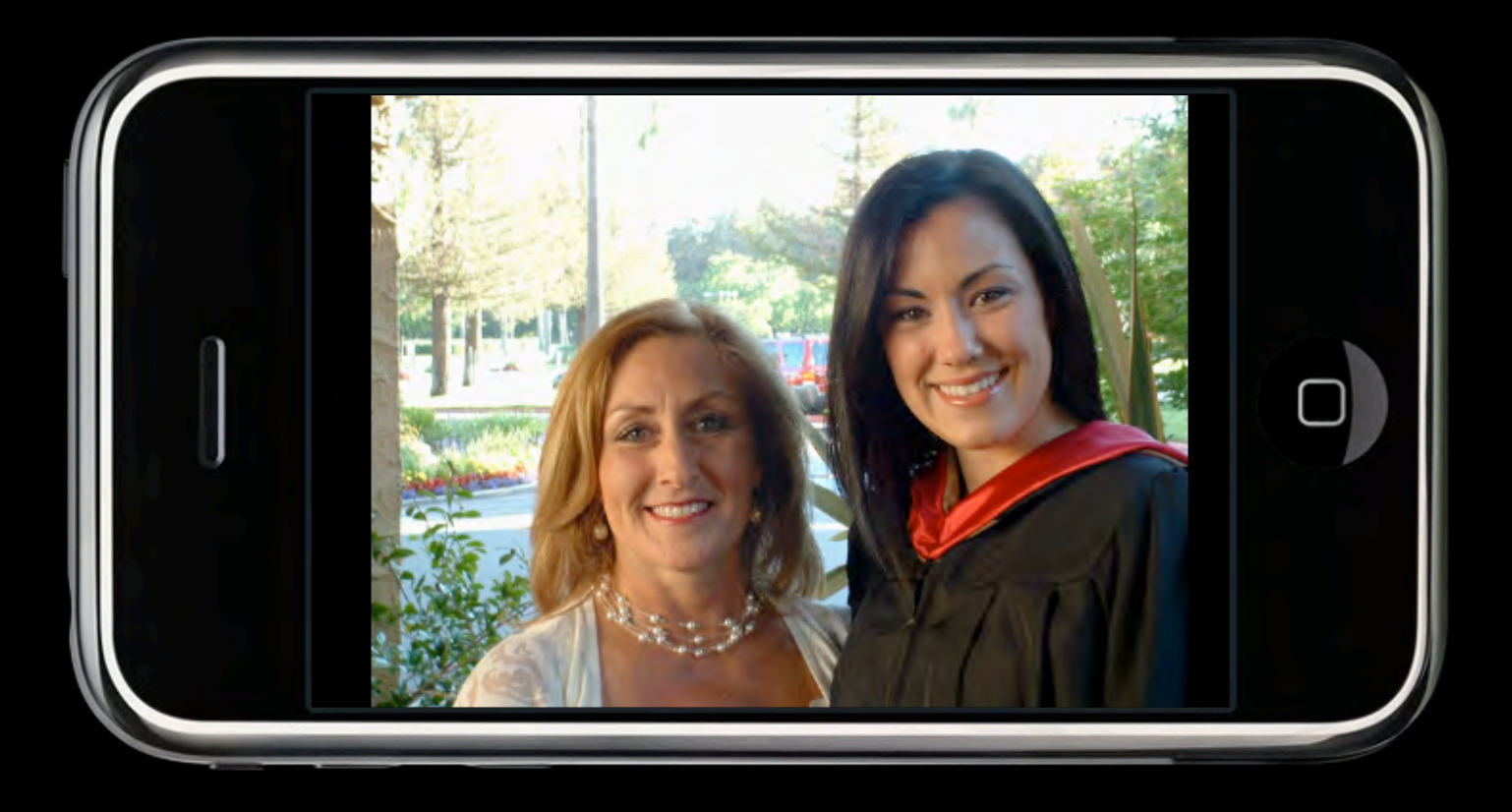

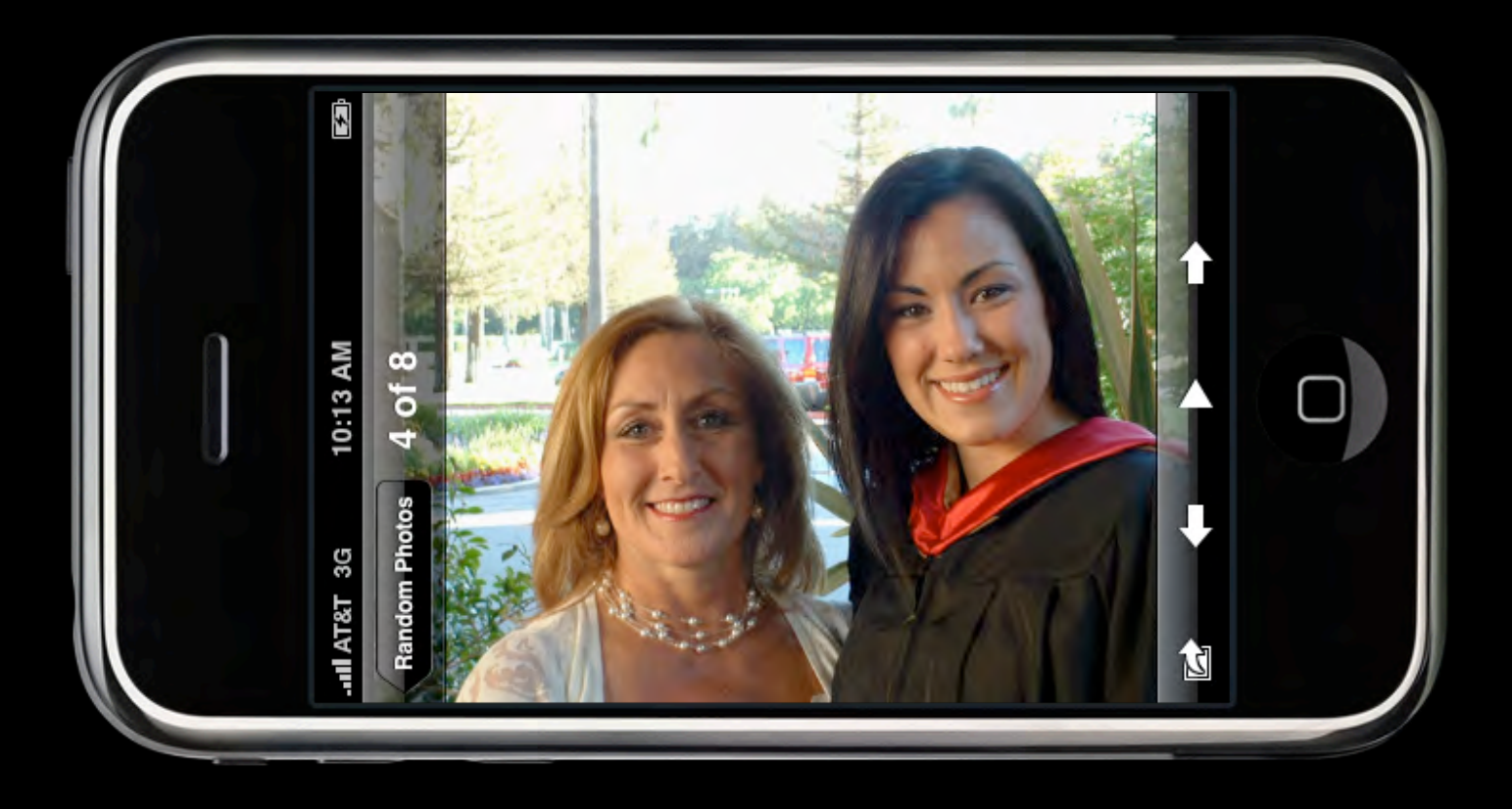

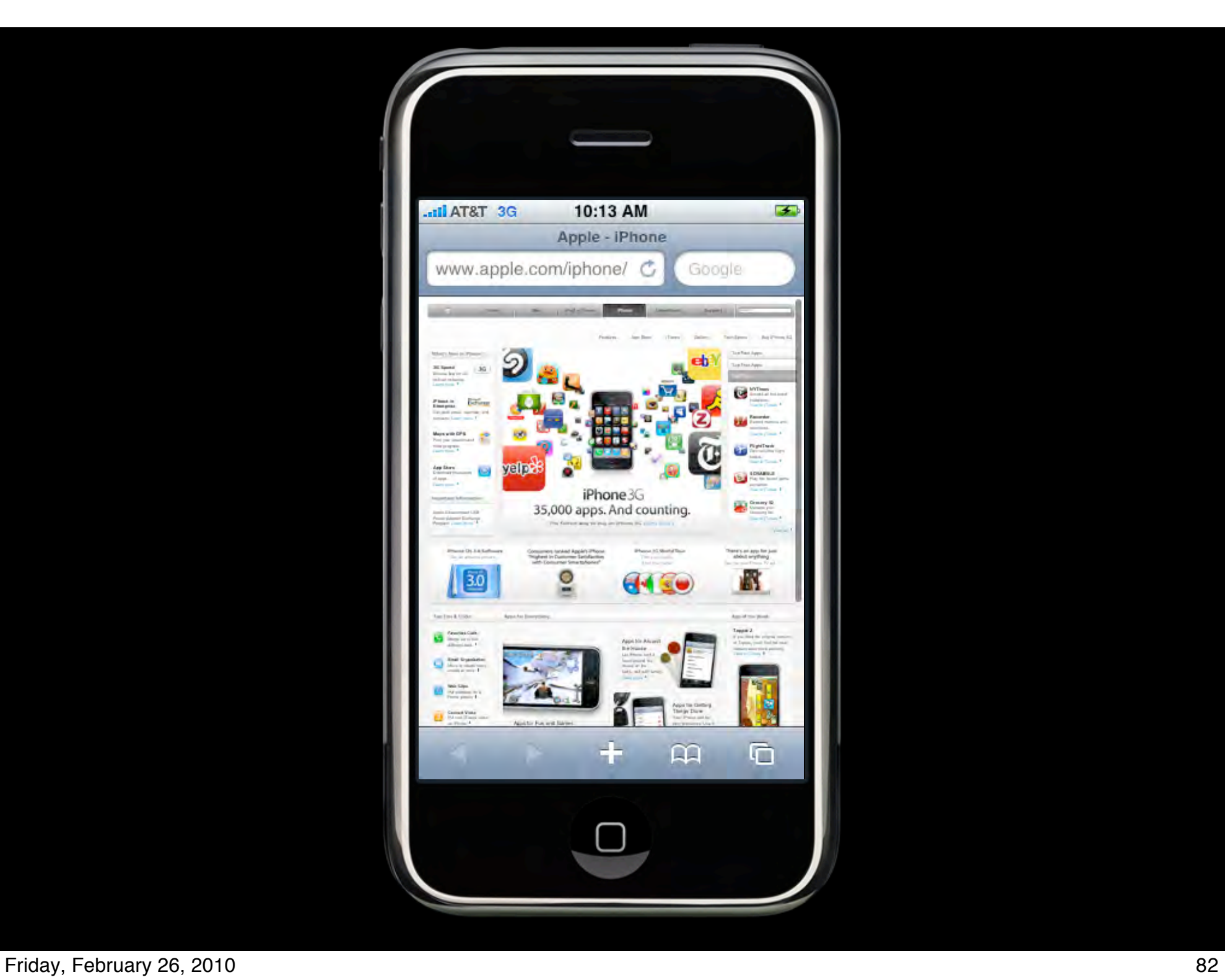

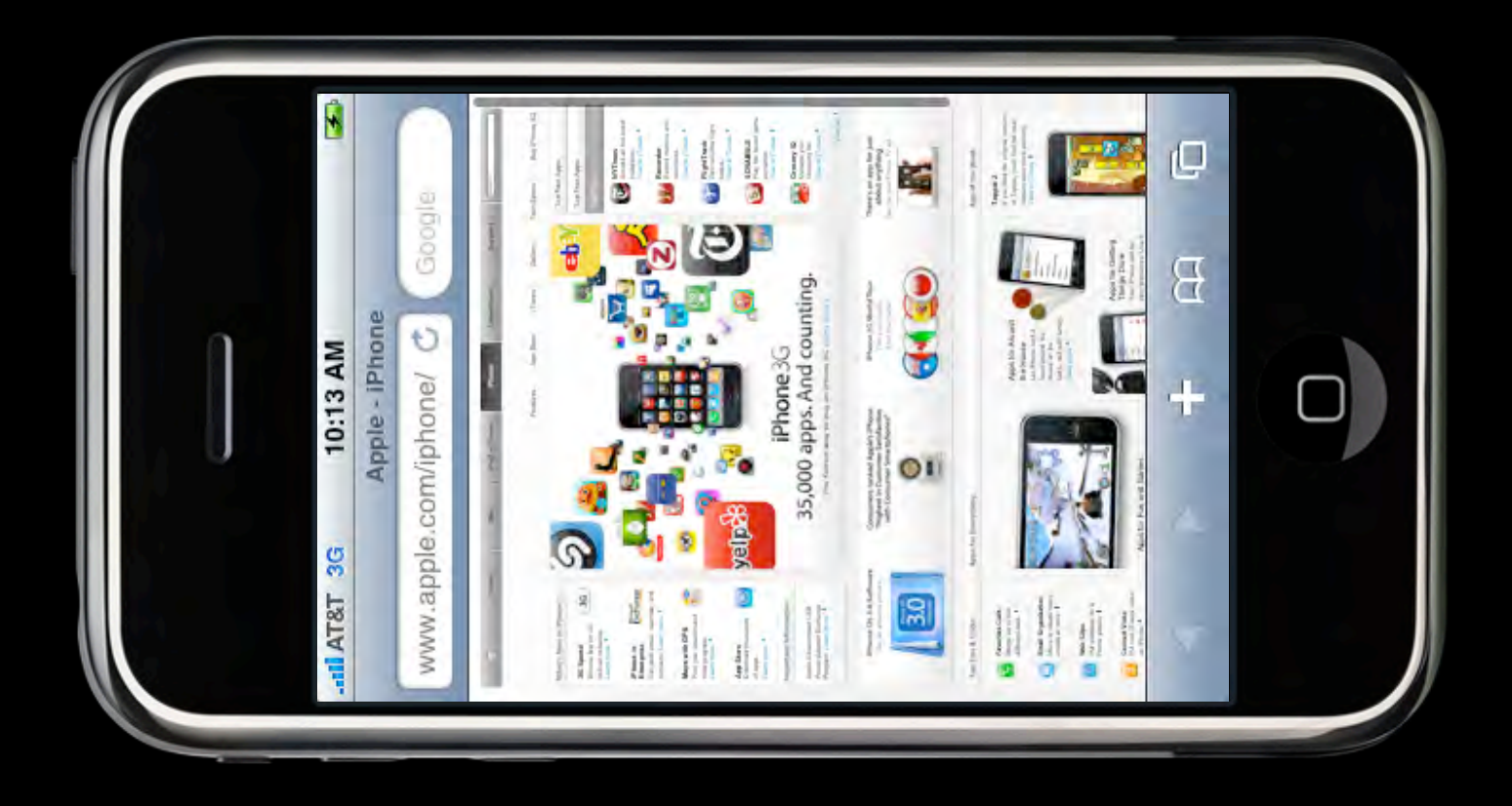

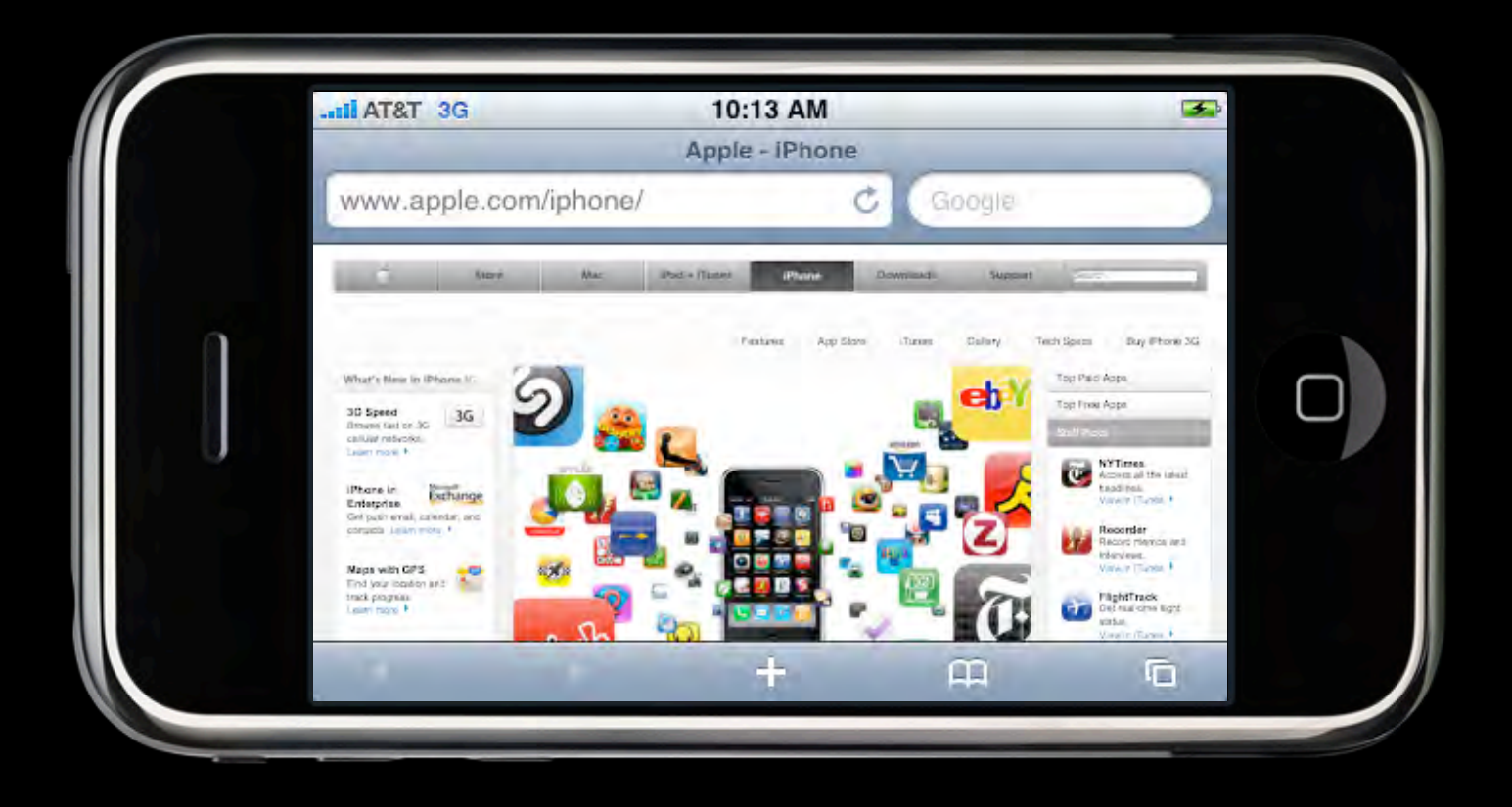

# **Orientation-Related Changes**

**Getting the physical orientation**

- **UIDevice class** 
	- Start notifications
		- · beginGeneratingDeviceOrientationNotifications
	- Get Orientation
		- · UIDeviceOrientationDidChangeNotification delivered to registered observers
		- orientation property
	- Stop notifications
		- endGeneratingDeviceOrientationNotifications

## **Orientation-Related Changes**

**Getting the interface orientation**

- UIApplication class
	- statusBarOrientation property
	- Defines interface orientation, not device orientation
- UIViewController class
	- interfaceOrientation property
	- (BOOL)shouldAutorotateToInterfaceOrientation: (UIInterfaceOrientation)interfaceOrientation
#### **Shake Undo!**

- UIEvent type
	- @property(readonly) UIEventType type;
	- @property(readonly) UIEventSubtype subtype;
	- UIEventTypeMotion
	- UIEventSubtypeMotionShake

## **Orientation changes are nice, but…**

#### **Wii<sup>™</sup> Want Raw Data**

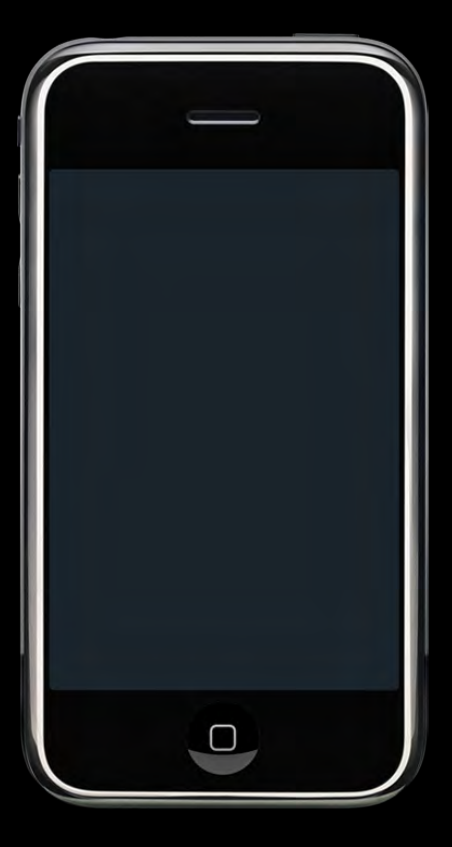

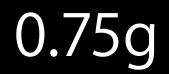

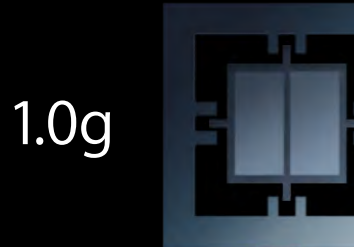

0.5g

Friday, February 26, 2010 88

#### **Wii<sup>™</sup> Want Raw Data**

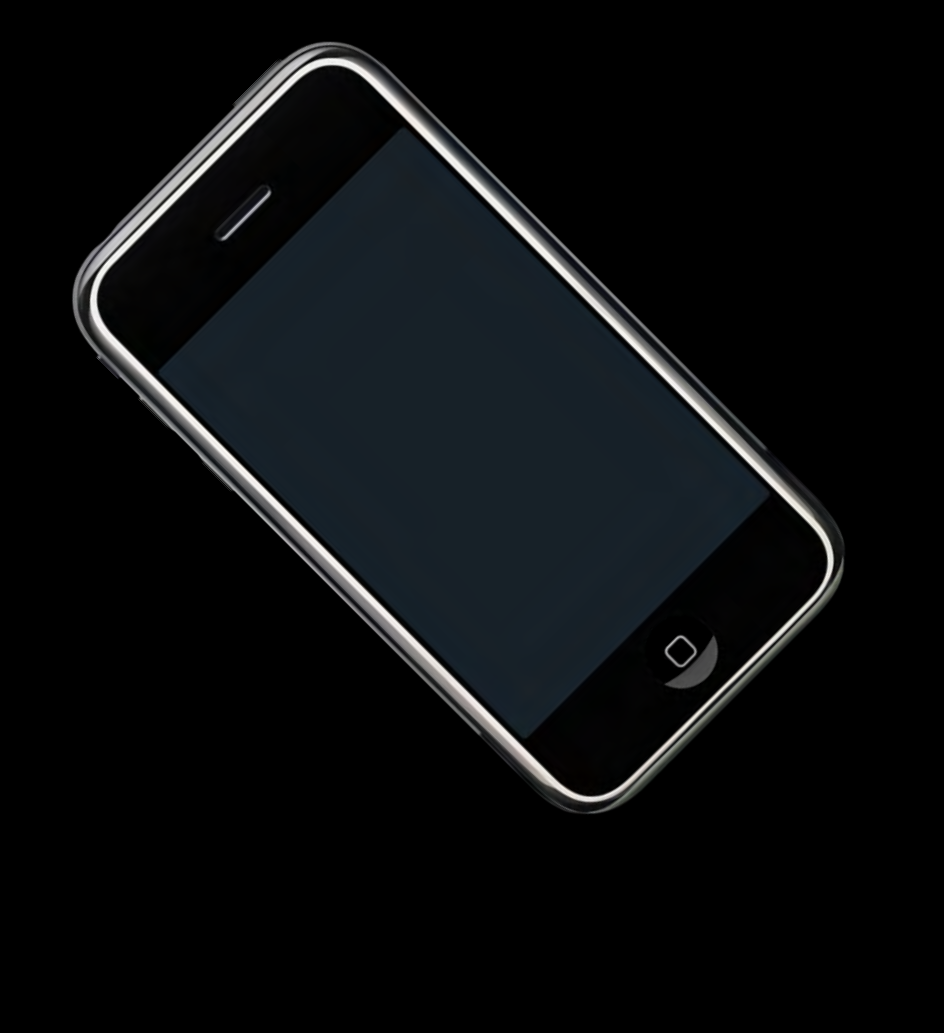

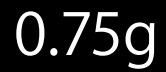

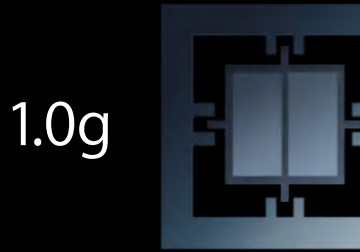

0.5g

#### **The Accelerometer Interface**

**Getting the raw accelerometer data**

- Part of the UIKit framework
- Delivers 3-axis data
- Configurable update frequency (approx 10–100Hz)
- Delegate-based event delivery

#### **Device Axis Orientation**

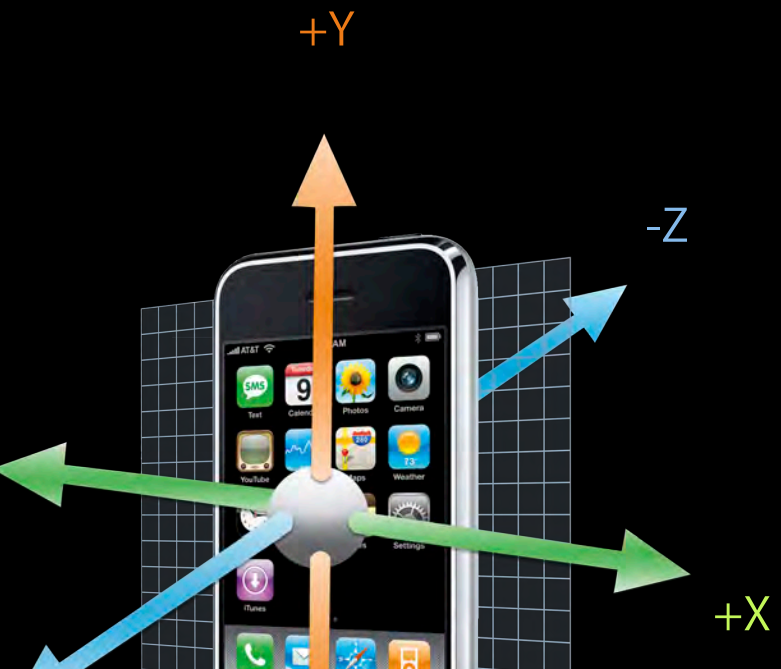

-Y

-X

 $+Z$ 

#### **The Accelerometer Interface**

**Getting the raw accelerometer data**

- Classes
	- UIAccelerometer
	- UIAcceleration
- Protocol
	- **UIAccelerometerDelegate**

#### **Configuring the Accelerometer Starting the event delivery**

```
- (void)enableAccelerometerEvents
{
   UIAccelerometer* theAccel = [UIAccelerometer sharedAccelerometer];
    theAccel.updateInterval = 1/50; // 50 Hz
     theAccel.delegate = self;
}<br>}
```
## **Event delivery begins as soon as you assign the delegate**

#### **Defining Your Delegate Object Processing the accelerometer data**

```
- (void)accelerometer:(UIAccelerometer*)accelerometer
          didAccelerate:(UIAcceleration*)acceleration
```

```
 // Get the event data
 UIAccelerationValue x, y, z;
```

```
x = acceleration.x; y = acceleration.y;
 z = acceleration.z;
```
// Process the data...

}

 $\{$ 

- Only one delegate per application
- Delivered asynchronously to main thread

#### **Configuring the Accelerometer Choosing an appropriate update frequency**

- System range is approximately 10–100Hz
- Frequency should be based on need
	- Determine the minimum frequency for your needs
	- Don't update too frequently
- Target ranges
	- Game input: 30–60 Hz
	- Orientation detection: 10-20 Hz

#### **Disabling Event Delivery Stopping the event delivery**

```
- (void)disableAccelerometerEvents
{
    UIAccelerometer* theAccel = [UIAccelerometer sharedAccelerometer];
     theAccel.delegate = nil;
}
```
**Use filters to isolate data components**

- Low-pass filter
	- Isolates constant acceleration
	- Used to find the device orientation
- High-pass filter
	- Shows instantaneous movement only
	- **Used to identify user-initiated movement**

#### **Filtering Accelerometer Data Examining the accelerometer data**

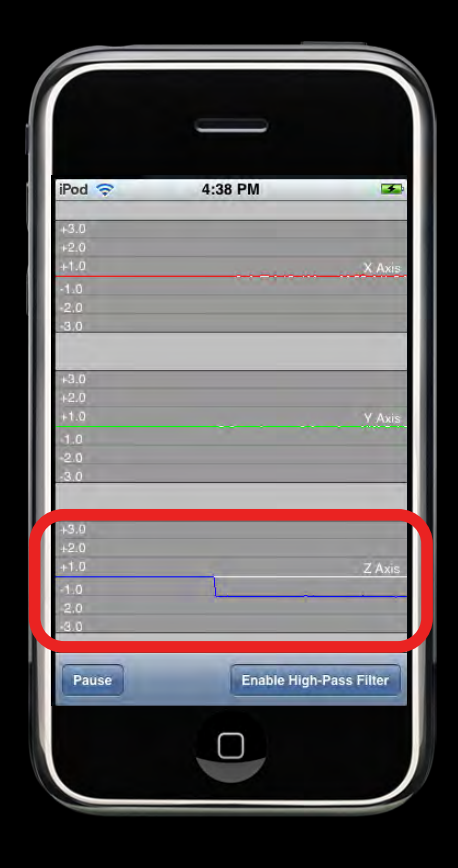

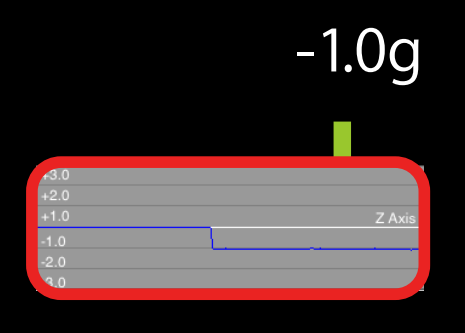

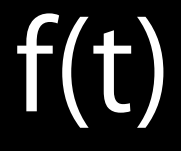

Friday, February 26, 2010 103

**But, to apply a filter…**

# *f(t) => F(*ω*)*

**Fourier Transform**

#### **Filtering Accelerometer Data Changing to the frequency domain**

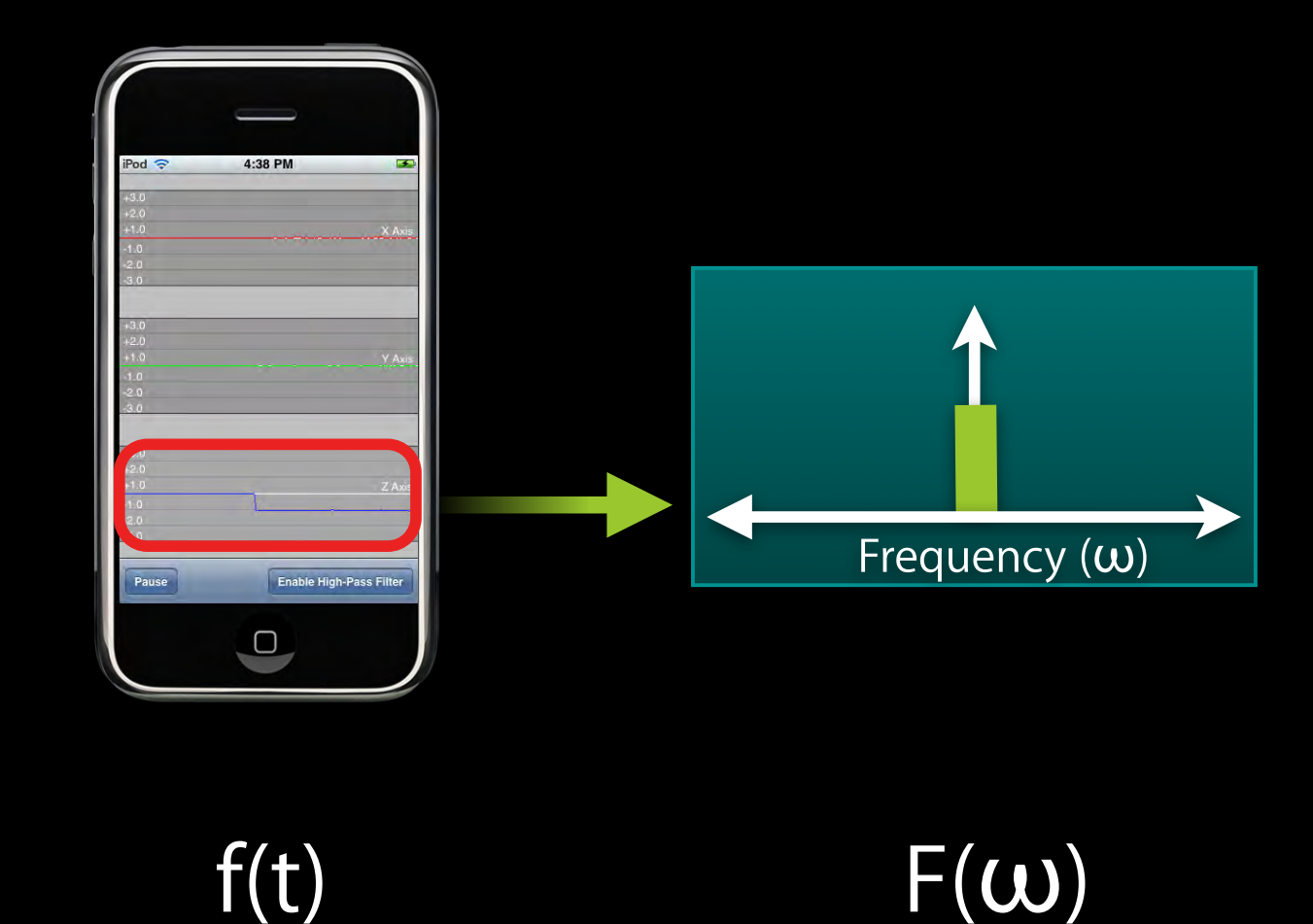

#### **But if we shake the device…**

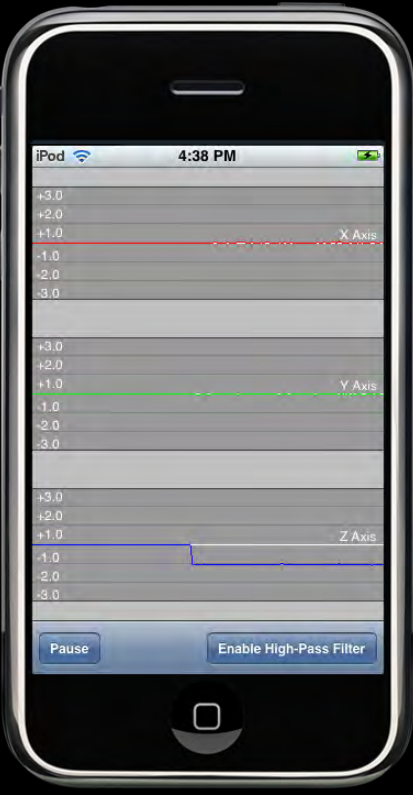

**We see something more interesting…**

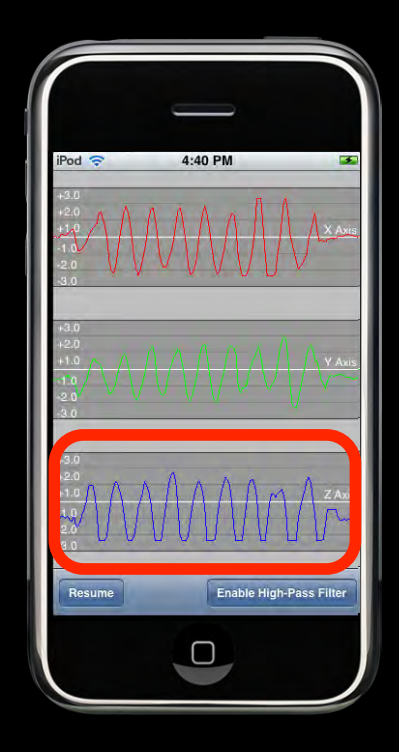

 $f(t)$ 

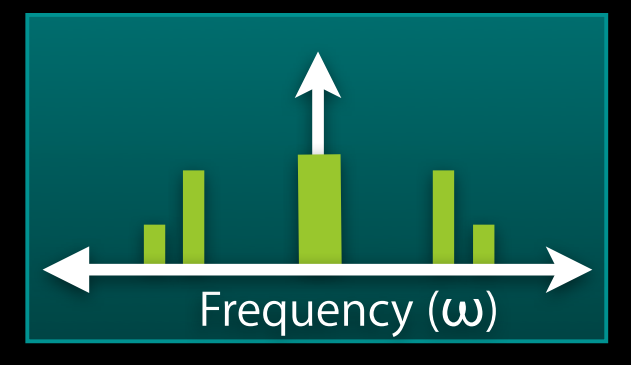

**We see something more interesting…**

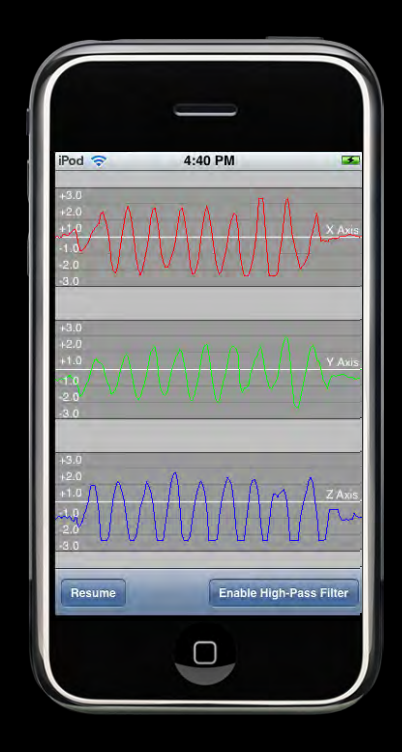

 $f(t)$ 

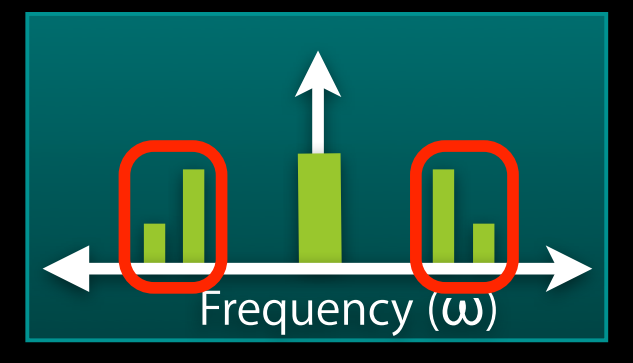

#### **Applying a low-pass filter Filtering Accelerometer Data**

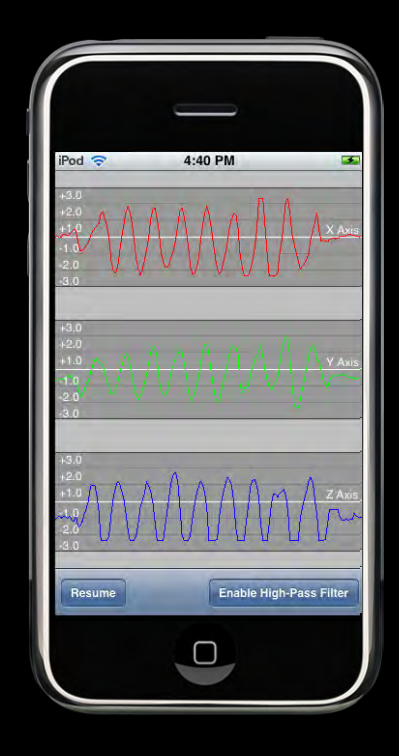

 $f(t)$ 

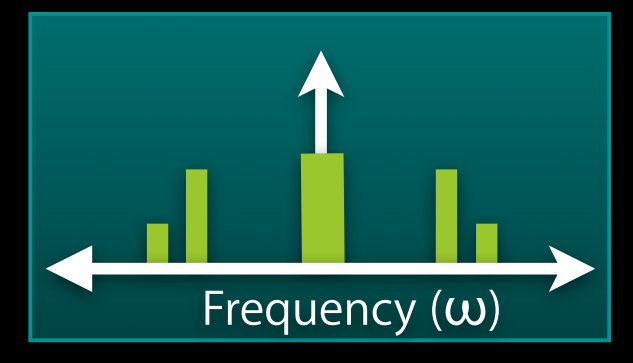

#### **Applying a low-pass filter Filtering Accelerometer Data**

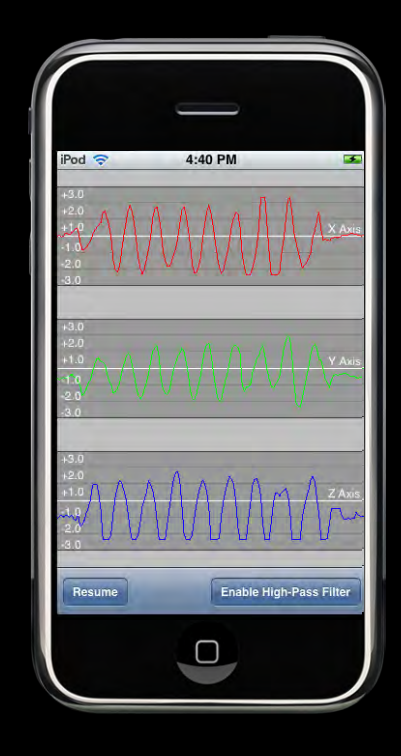

 $f(t)$ 

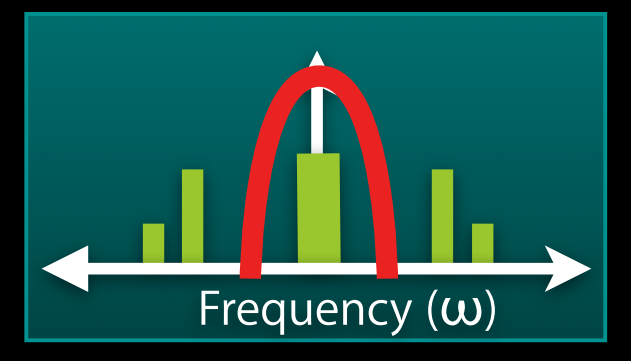

#### **Applying a low-pass filter Filtering Accelerometer Data**

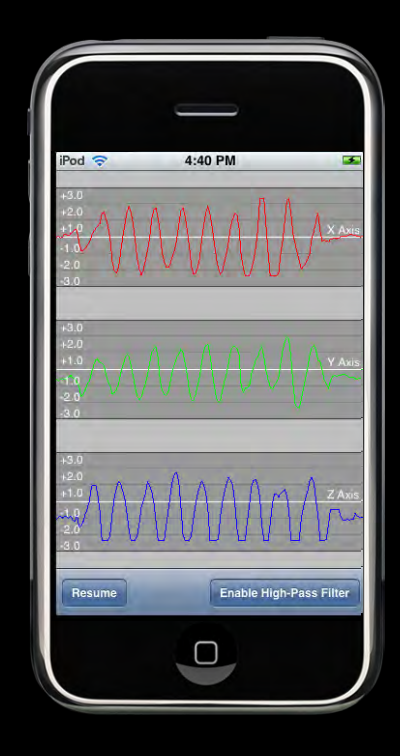

 $f(t)$ 

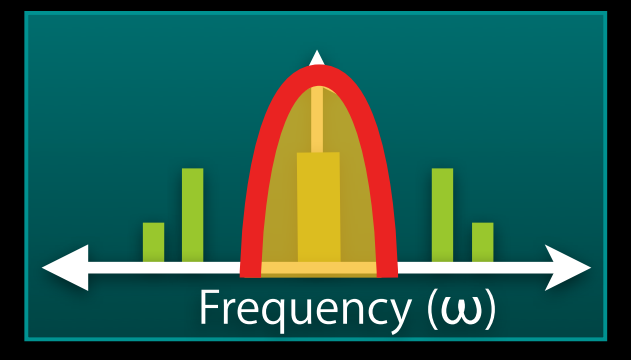

#### **Filtering Accelerometer Data Applying a low-pass filter**

• Simple low-pass filter example

```
#define FILTERFACTOR 0.1
value = (newAcceleration * FILTERFACTOR) + 
         (previousValue * (1.0 - FILTERFACTOR));
previousValue = value;
```
 $FIR$ 

#### **Applying a high-pass filter Filtering Accelerometer Data**

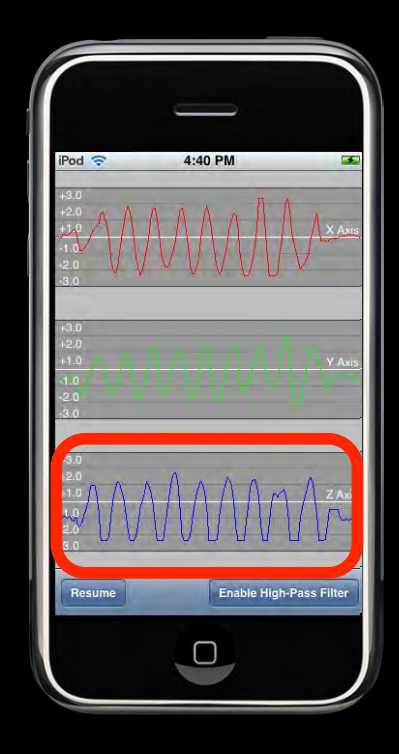

 $f(t)$ 

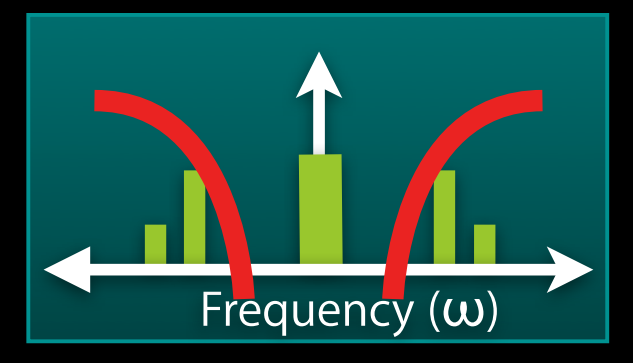

#### **Applying a high-pass filter Filtering Accelerometer Data**

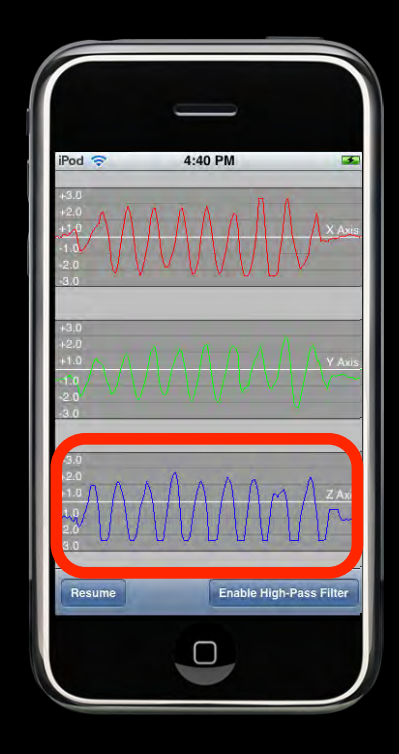

 $f(t)$ 

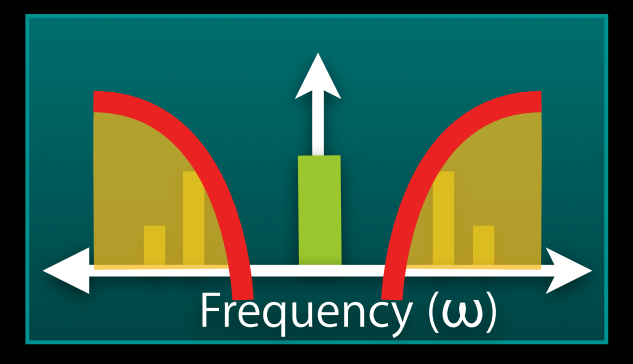

#### **Filtering Accelerometer Data Applying a high-pass filter**

• Simple high-pass filter example

```
#define FILTERFACTOR 0.1
lowPassValue = (newAcceleration * FILTERFACTOR) + 
                (previousValue * (1.0 - FILTERFACTOR));
```
previousLowPassValue = lowPassValue;

highPassValue = newAcceleration - lowPassValue;

#### **Filtering Accelerometer Data Bubble Level sample (low-pass filter)**

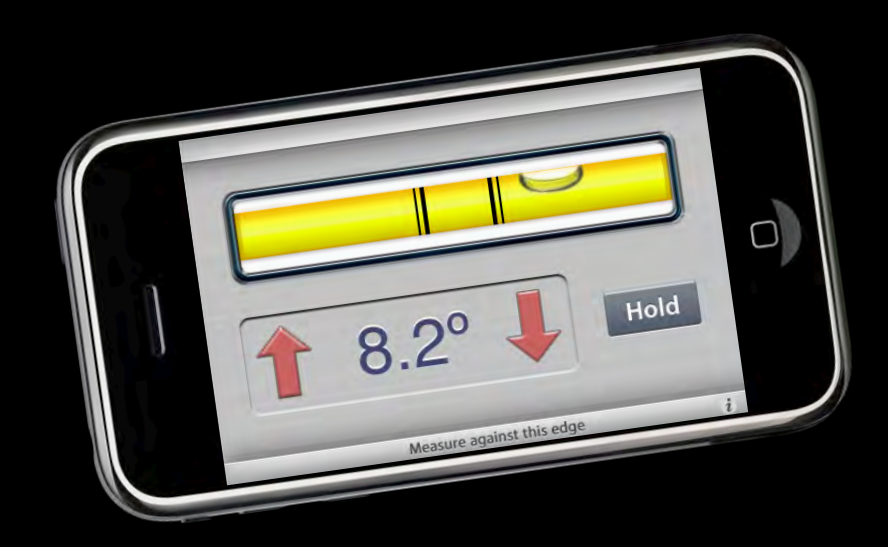

## **Demo**

#### **Filtering Accelerometer Data Bubble Level sample (low-pass filter)**

- (void)accelerometer:(UIAccelerometer\*)accelerometer didAccelerate:(UIAcceleration\*)acceleration

```
accelerationX = acceleration.X * kFilteringFactor + accelerationX * (1.0 - kFilteringFactor);
accelerationY = acceleration.y * kFilteringFactor + accelerationY * (1.0 - kFilteringFactor);
```
 currentRawReading = atan2(accelerationY,accelerationX); float calibtratedAngle = [self calibratedAngleFromAngle: currentRawReading];

[levelView updateToInclinationInRadians:calibratedAngle];

}

{

## **Demo**

#### **No Simulator Support**

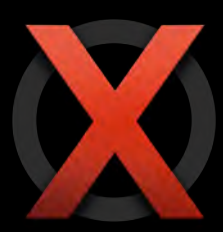

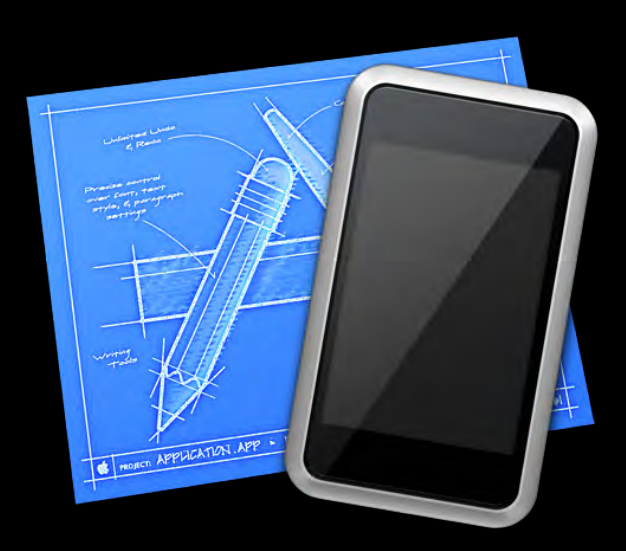

## **Key Tips**

**Using the Accelerometers Effectively**

- Use UIViewControllers
- Use filters to isolate raw data components
- Disable accelerometer updates when not needed
	- Set your accelerometer delegate to nil

### **Summary**

- Take advantage of the device APIs, but…
- For image picker, always check source availability
- For hardware-based features, turn them off when not needed

## **Battery Life & Power Management**

#### **Power Management**

**Small devices need advanced power management**

- Total power consumption
	- Laptops: ~20-60W
	- iPhone: 500 mW to 2.5W
- Dynamic clocking
- Clock gating and power gating
	- Turning blocks on and off continuously

## **Power Consumption**

**Everything consumes power**

- Radios up to ~2W
	- Baseband, Wi-Fi, Bluetooth, GPS
- CPU/GPU up to  $\sim$ 800 mW
- Display up to  $\sim$  200 mW
- Hardware modules  $-$  ~10s of mWs
- Keeping the system awake enormous impact
# **Be aware of power consumption Battery Life**

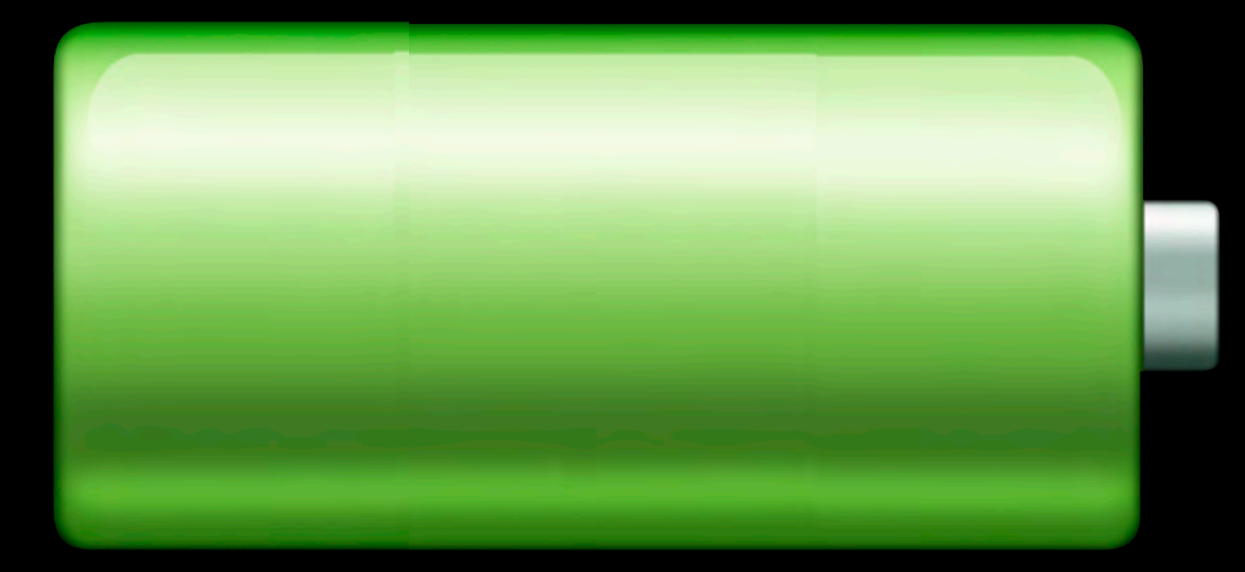

#### **Be aware of power consumption Battery Life**

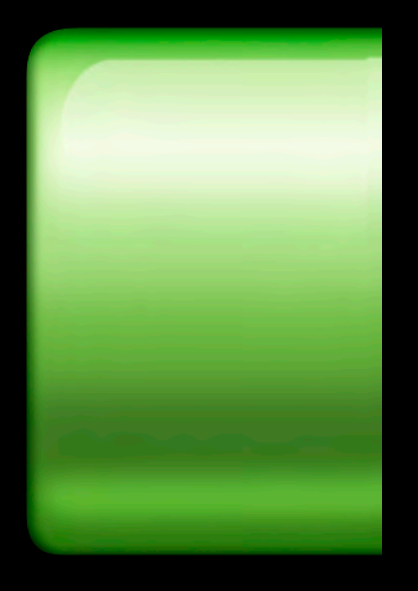

## **Power Consumption - Radios The network**

- Transmitting is the most expensive operation
- Minimize the amount of transmitted data
- Avoid chatty protocols
- Transmit/receive in bursts
- Use compact data formats
- Core Location
	- Stop the location service once you have a location fix
	- Request only the location accuracy that you need

## **Power Consumption - CPU/GPU All about performance**

- Reduce CPU usage
- Use Sample or Shark
- Stress the GPU less fewer layers, smaller textures, etc.

#### **Power Consumption - Hardware Modules Accelerometer, NAND, others**

- Turn off what you don't need
- Accelerometer
	- Set the UIAccelerometer delegate to nil
	- Support orientation changes only as needed
- NAND
	- Access the disk less use the System Usage instrument

### **Power Consumption - Standby Let the system sleep**

- Battery life drops from 250+ hours to <12 hours without sleep
- Don't disable the idle timer
- Don't play audio except when you need to

# **Questions?**